Phylogenetic tree with continuous locations

Brush selection

Clustering the locations (sample & ancestral) with a geographic background at various aggregation levels with the help of several methods

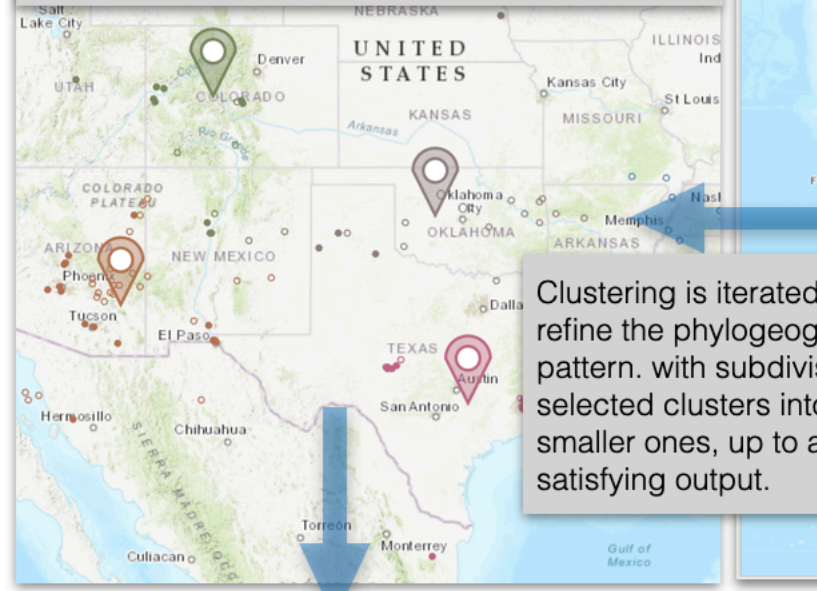

Top-down reading of the phylogenetic tree: each transition of location is represented on the geographic map by a path between locations

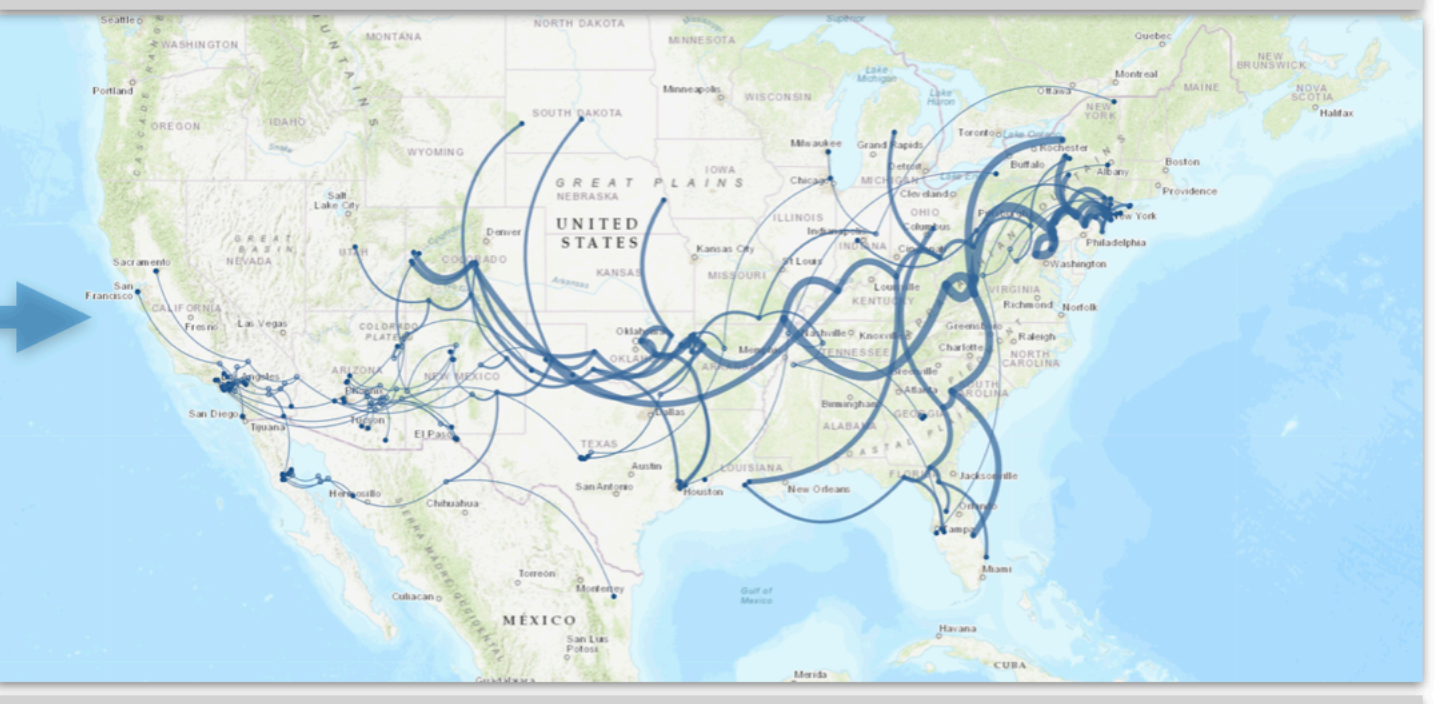

Top-down reading of the phylogenetic tree restricted to the brush selection

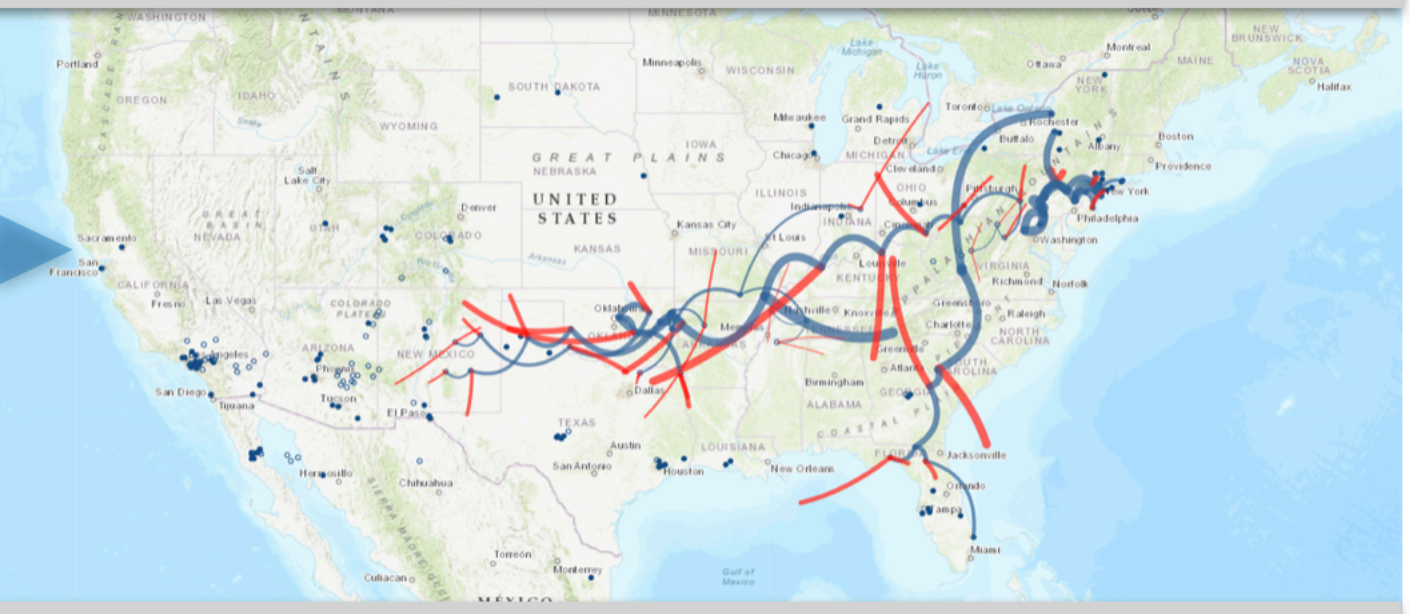

Top-down reading of the transition diagram: paths are based on cluster (centroids)

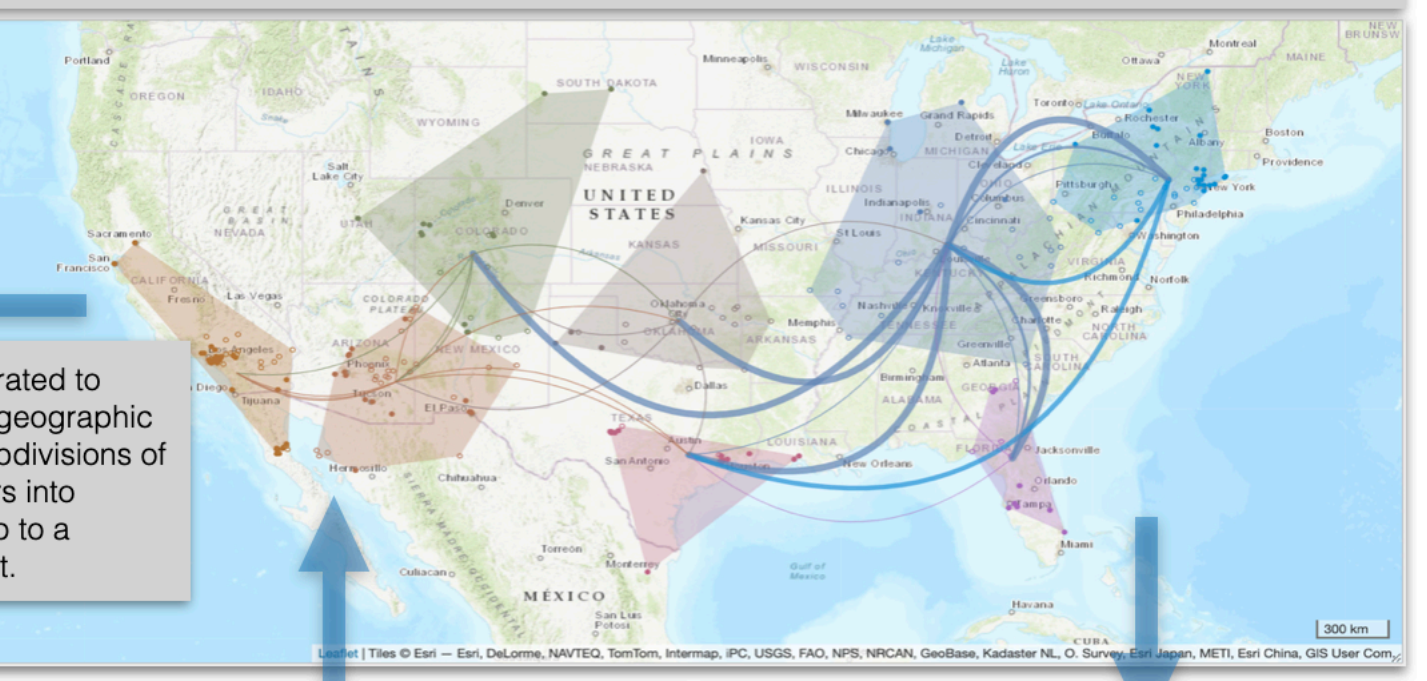

Phylogenetic tree with a 2D color-encoding according to clusters of locations

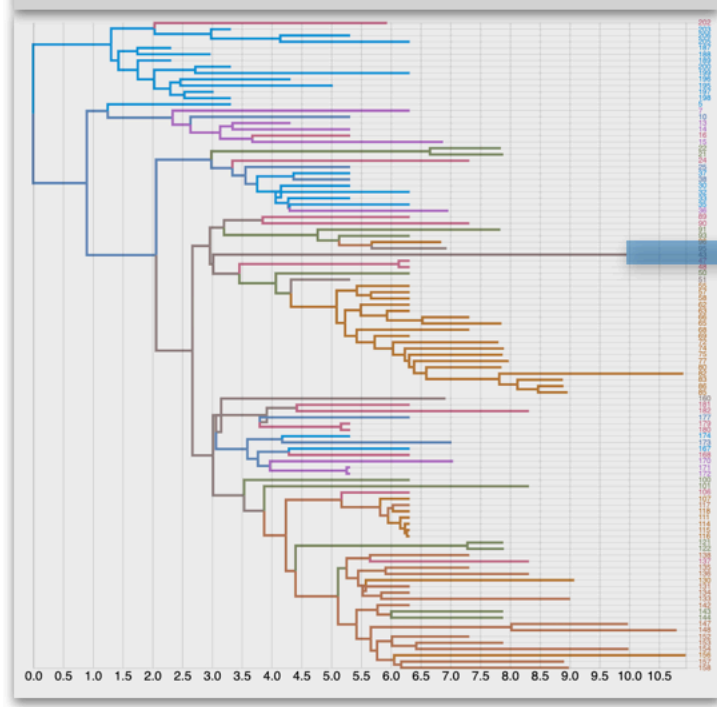

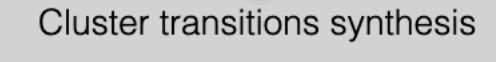

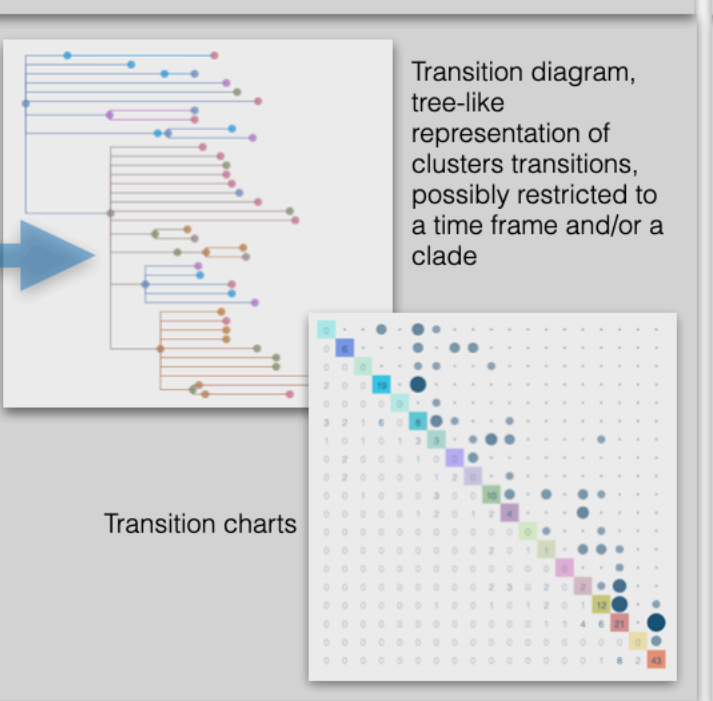

#### Compute & superimpose ancestral character traits from a discrete variabl

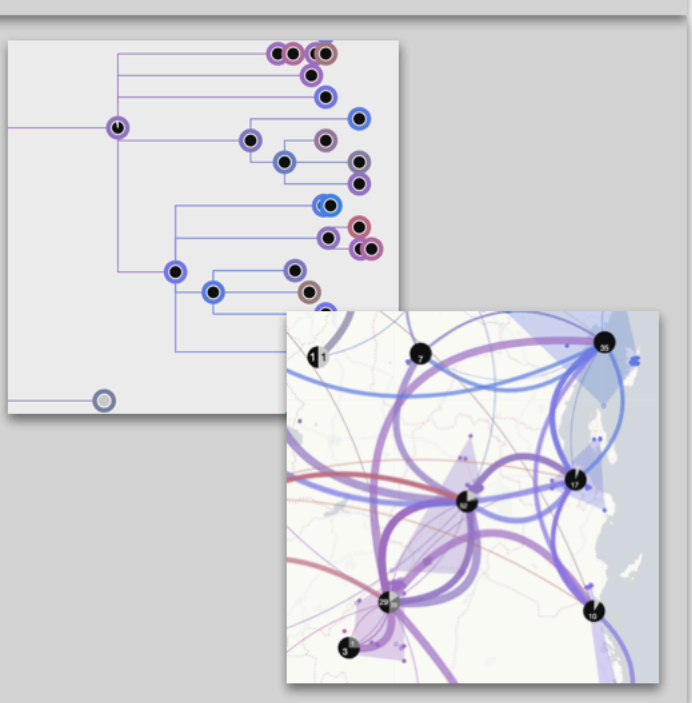

EvoLaps aims at visualizing spatio-temporal spread of epidemics, from phylogenetic trees associated with continuous localities (computed ancestral latitude/longitude pairs associated with computed ancestral sequences from sampled latitude/longitude pairs associated with sampled sequences).

Changes of localities (transitions), in a "Top-Down" reading of the tree (from the root to its leaves), are represented on a cartographic background using paths between them. The bundle of paths is a phylogeographic scenario.

A raw reading of these transitions produces complex scenarios, and EvoLaps helps to analyze them with brush selection, animation, highlight processes, but also with the possibility of discretizing the continuous localities into clusters of regions using different methods/tools of clustering (lasso, anchor, dynamic latitude/longitude grid, K-means).

The dynamic EvoLaps clustering is iterative, allowing more or less detailed phylogeographic scenarios according to specific spatio-temporal phases of it. For instance, an analysis starts with a small number of large clusters, and selected clusters can be subdivided afterwards for having a higher resolution.

EvoLaps also offers tools to corroborate third party variables to the phylogeographic scenario such as the superimposition of heat maps, or the computation of ancestral character states from discrete variables

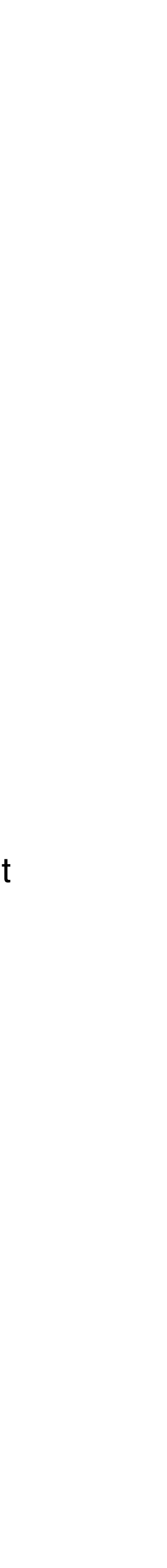

# **EvoLaps Manual**

#### **EvoLaps interface**

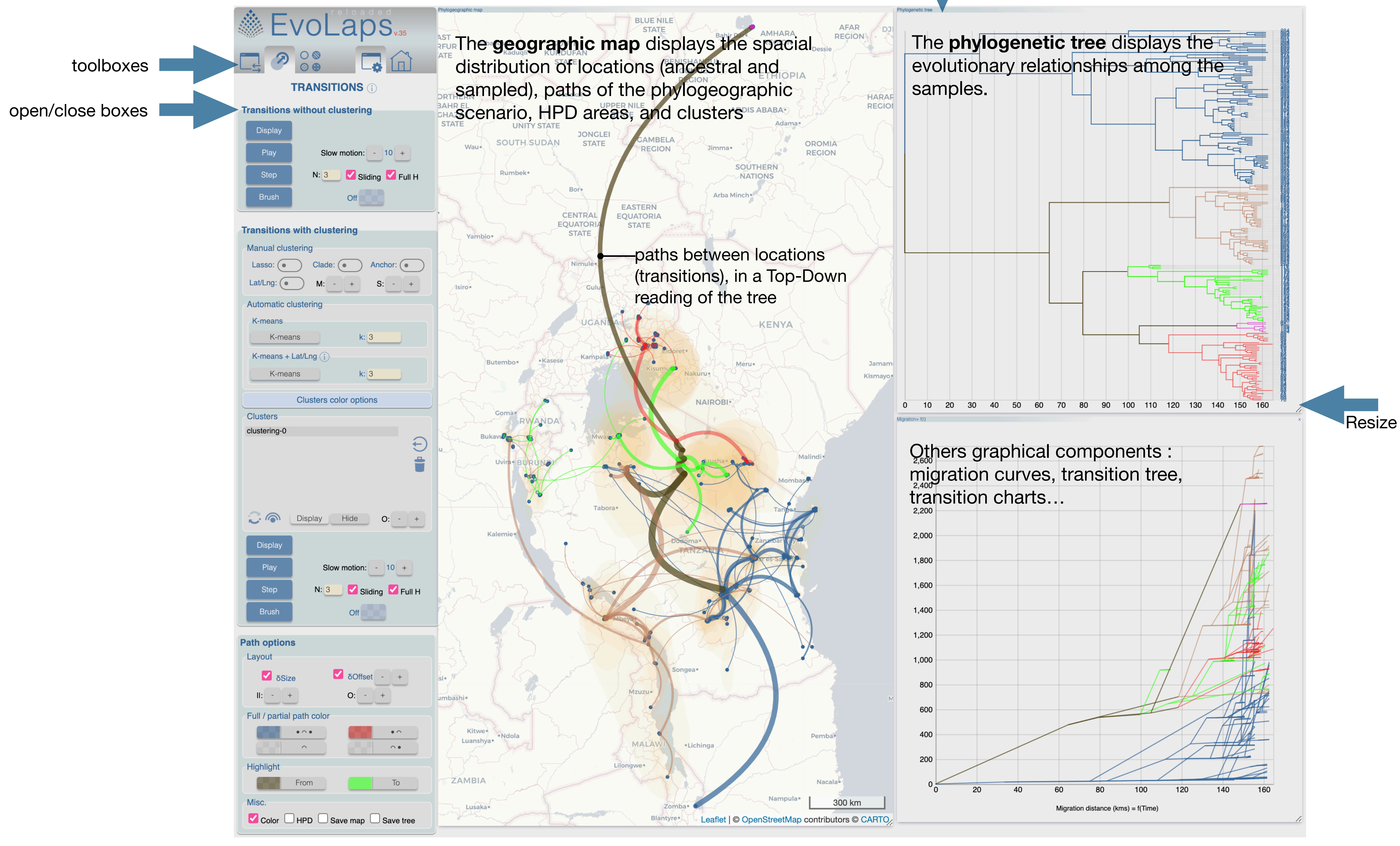

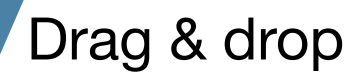

#### **EvoLaps interface**

Three toolboxes:

#### **Data**: **input/output of data.**

Submit a maximum clade credibility (MCC) tree obtained by continuous phylogeographic inference. Upload an evolaps analysis file. Library of data sets for demos. Save evolaps analyses or export graphic as SVG files. Preferences of the interface

**Transitions**: **phylogeographic scenario** as a bundle of paths between locations (transitions), with or without clustering, in a Top-Down reading of the tree. Path options.

**Edition**: **layouts of the geographic map and the phylogenetic tree**, and third party graphical components (transition tree, migration curve, etc.)

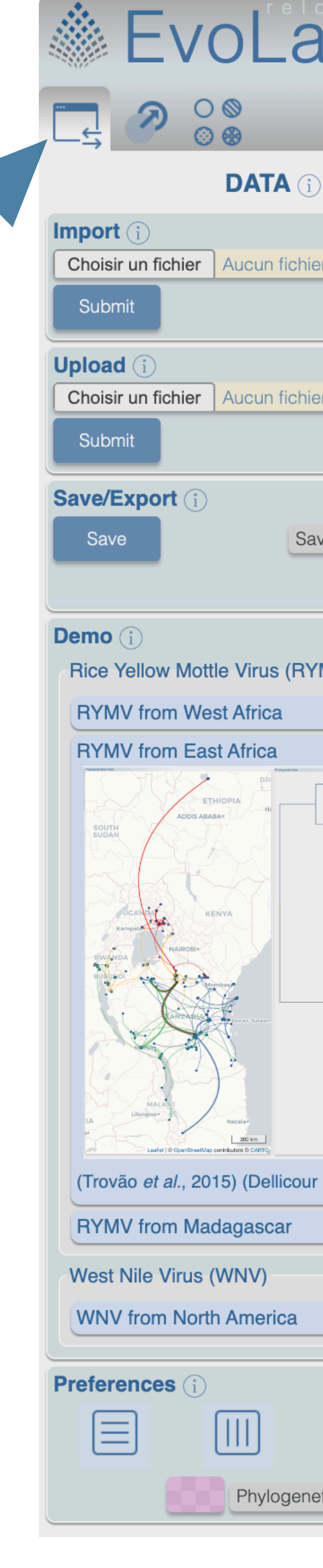

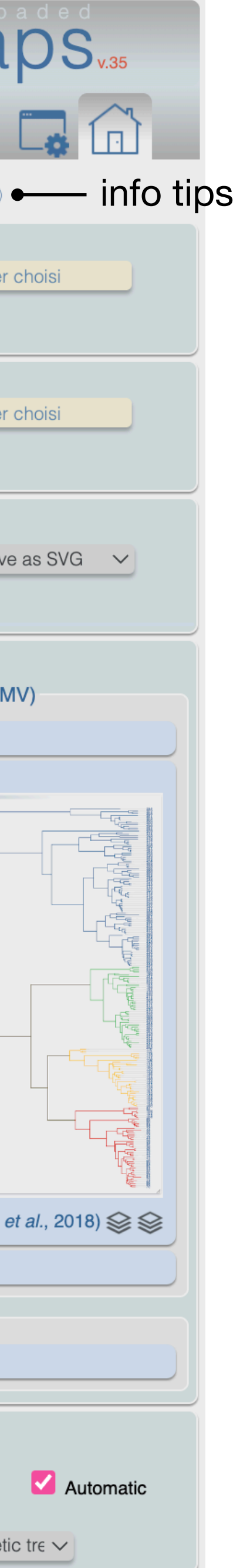

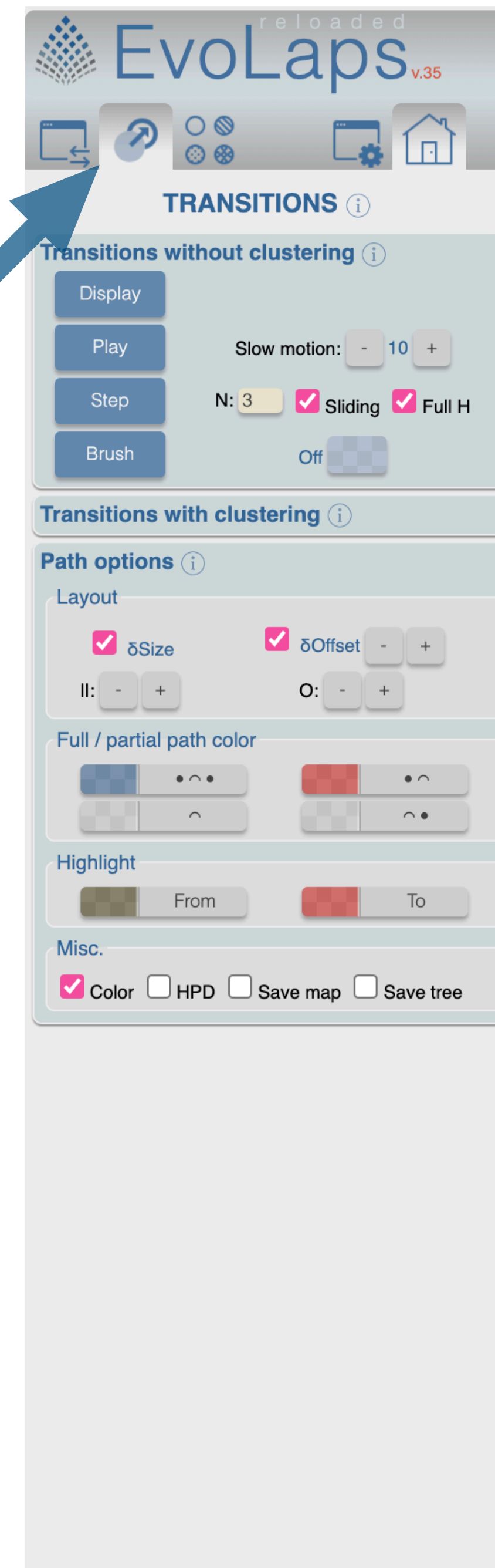

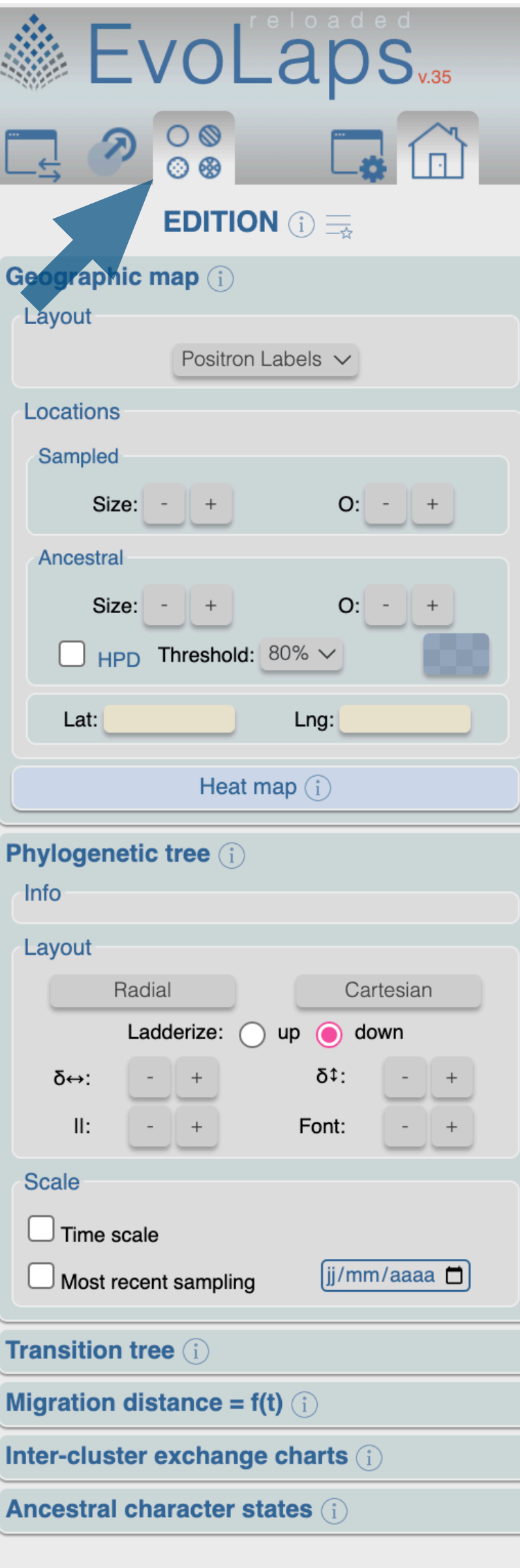

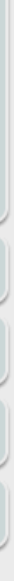

#### **Data toolbox**

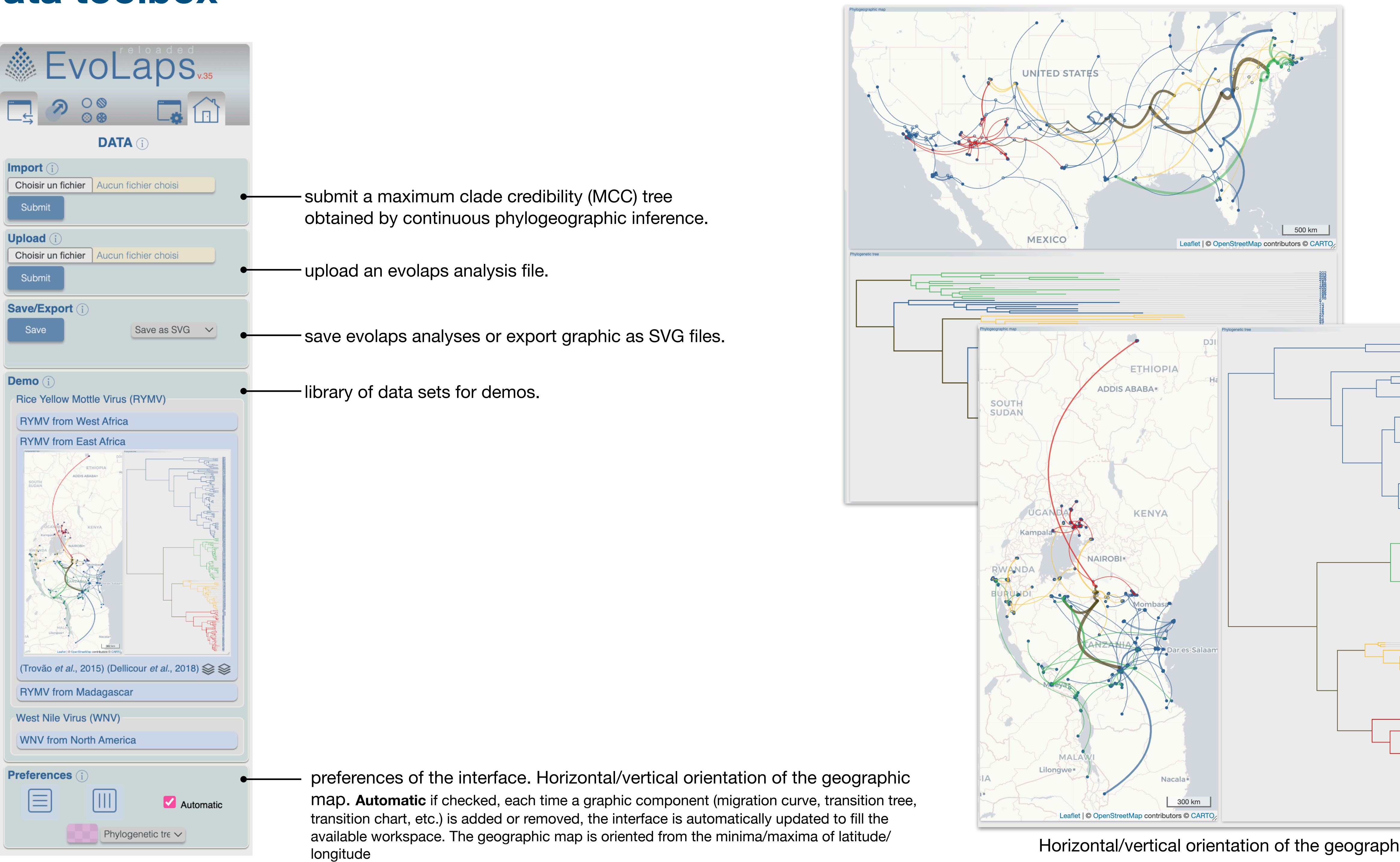

Horizontal/vertical orientation of the geographic map

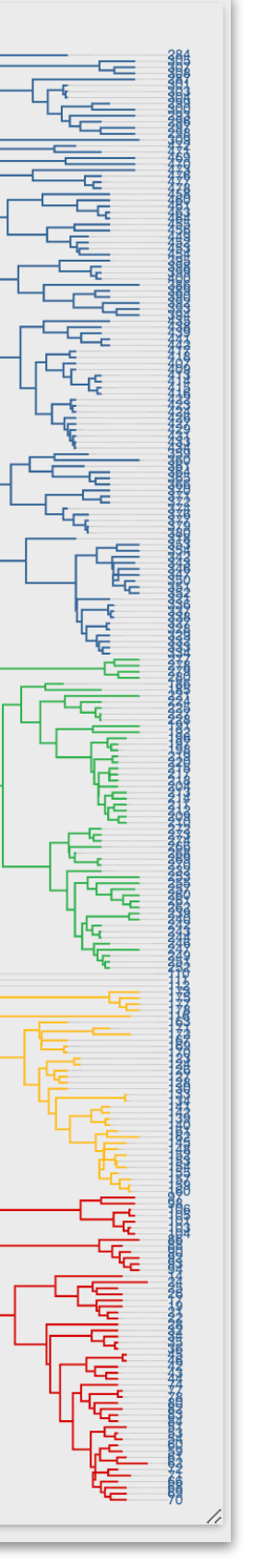

#### **Data toolbox, file formats**

submit a maximum clade credibility (MCC) tree obtained by continuous phylogeographic inference. Input data (NEXUS format) must contain a rooted tree with sample and ancestral (consensus) lat/lng coordinates for the tips (samples) and the internal nodes of the tree (ancestral species), respectively.

#### **The variable names saving coordinates must be as following** :

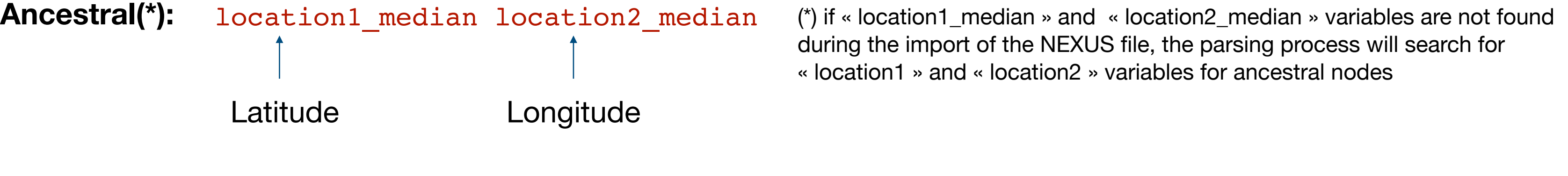

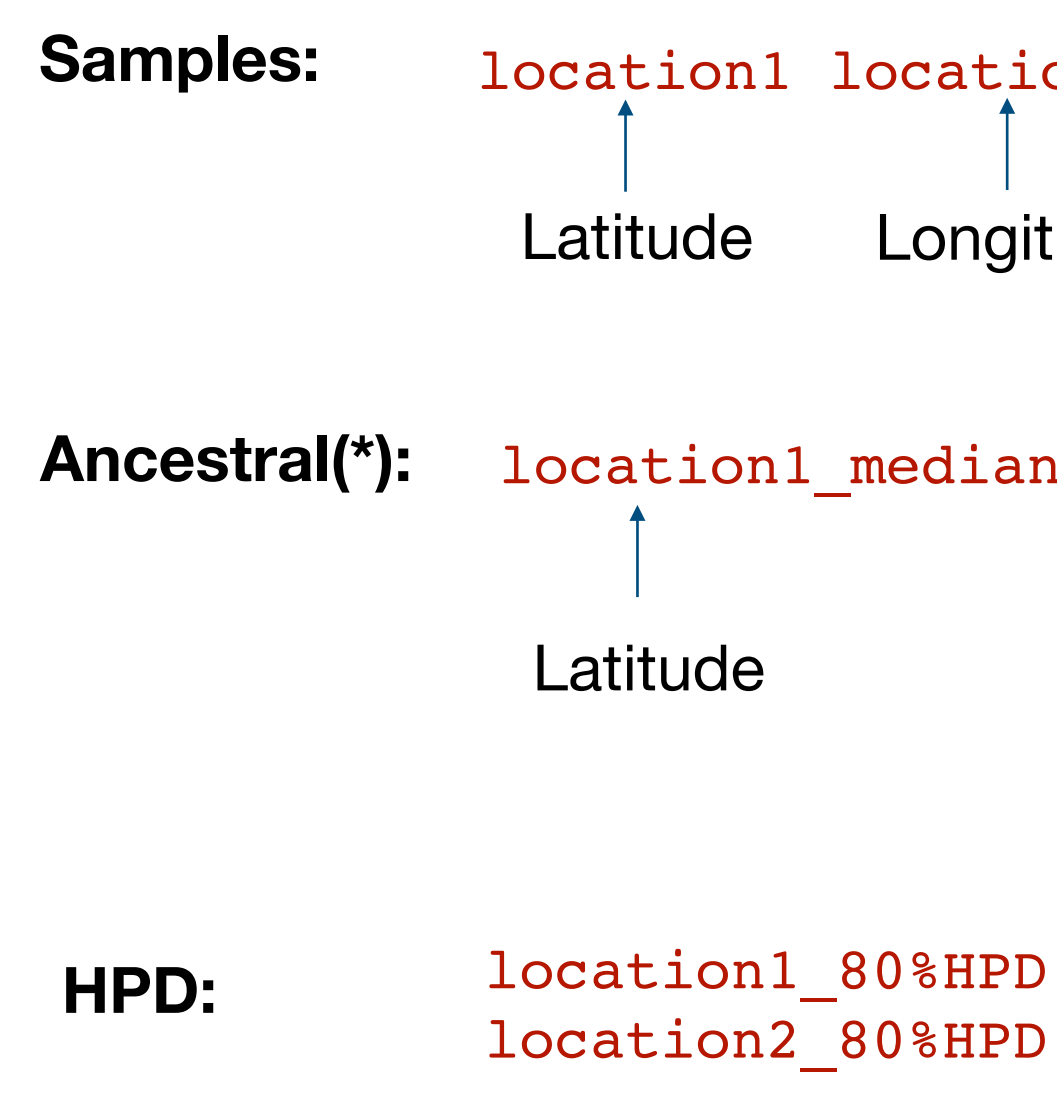

#### on2

tude

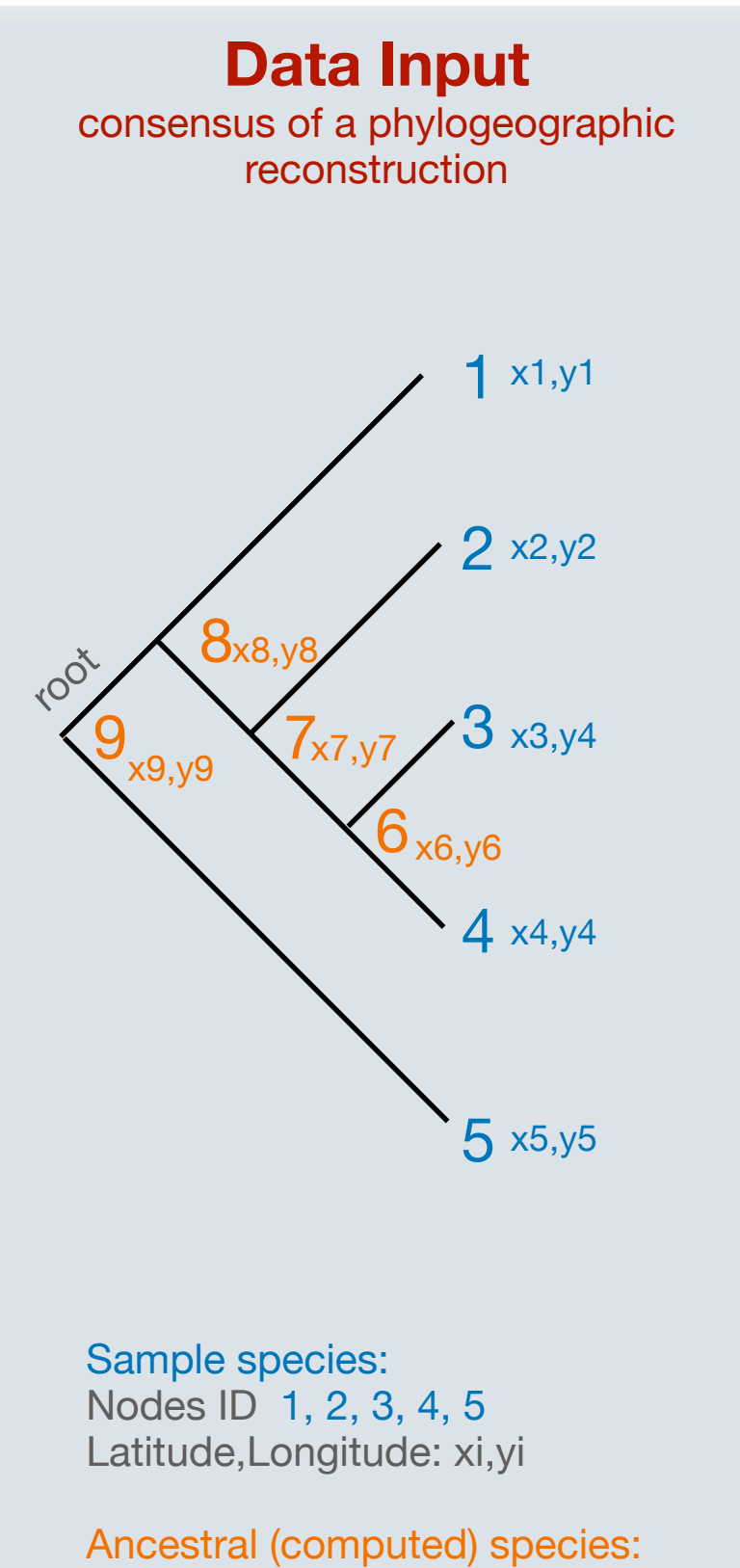

Nodes ID 6, 7, 8, 9 Latitude,Longitude: xi,yi

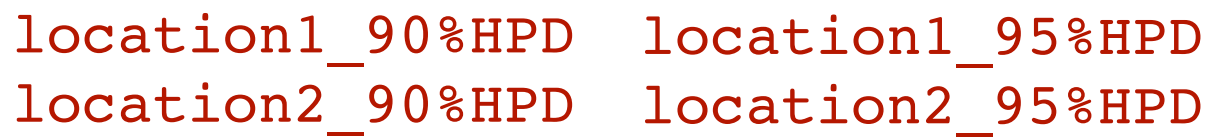

#### **Transition toolbox, with and without clustering**

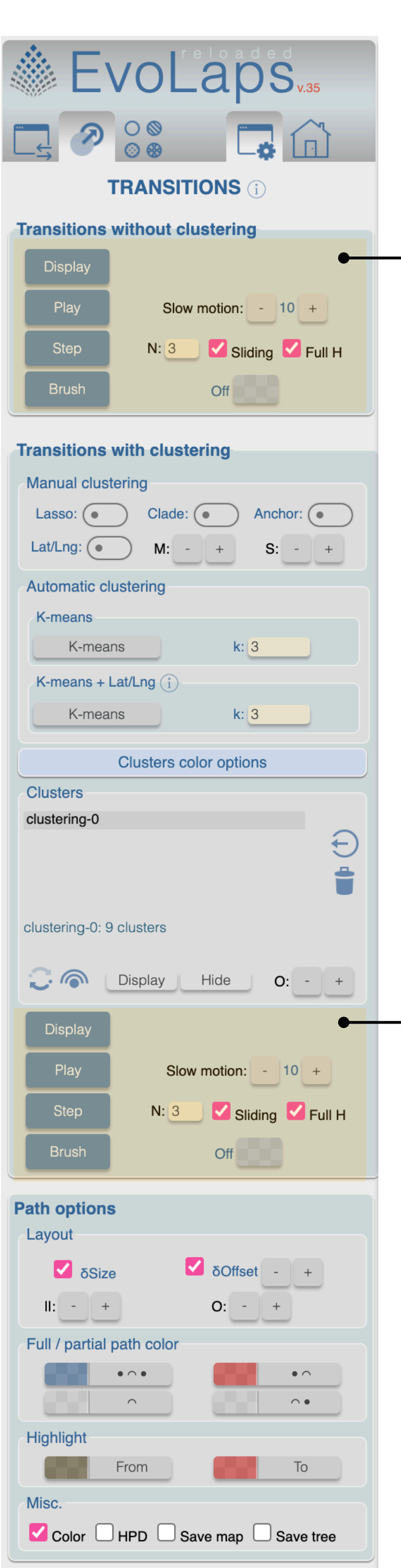

• **Play**: the phylogeographic scenario is animated smoothly at a given speed, thanks to a brush covering the tree. This

- **Display:** the phylogeographic scenario is displayed.
- brush is resizable and moveable.
	- **Slow motion** speed of the animation
- **• Step:** 
	- **• N:** set a number of steps
	- **• Sliding** ON: a brush width is computed and the brush is moved from the tree root to its leaves, the phylogeographic scenario is displayed step by step
	- up to the leaves
	- **Full H** ON: the brush height covers the tree height
- **Brush**: see below

**• Sliding** OFF: an initial brush width is computed, then for each step the brush width is increased of this initial width

The phylogeographic scenario can be animated gradually over time, or in time interval steps, over the whole phylogenetic tree or over a particular clade.

## **Transition toolbox, brushing the phylogenetic and/or the transition trees**

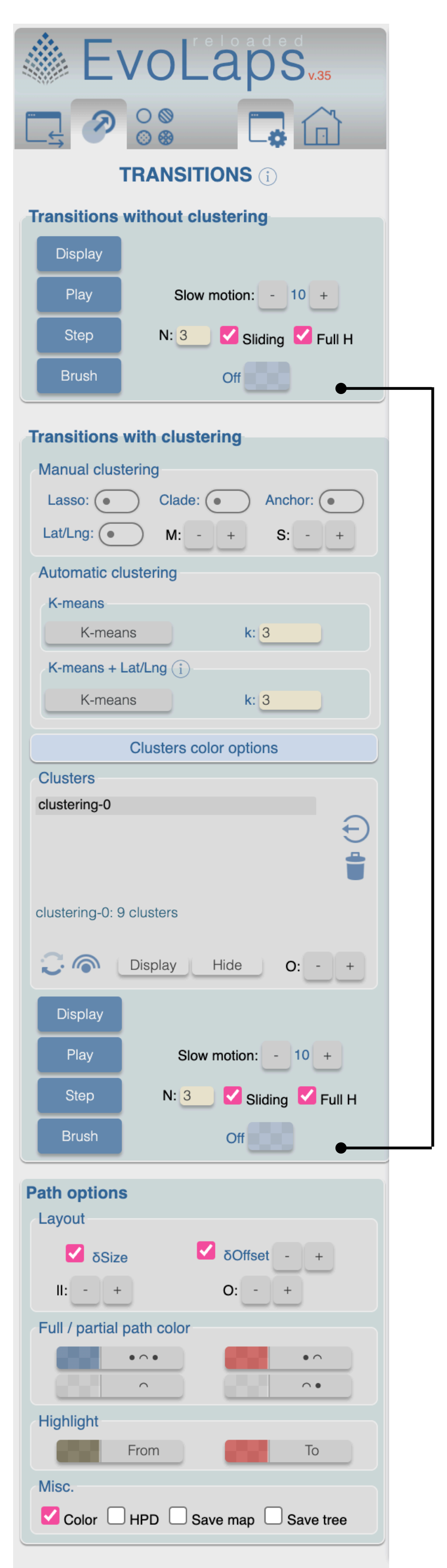

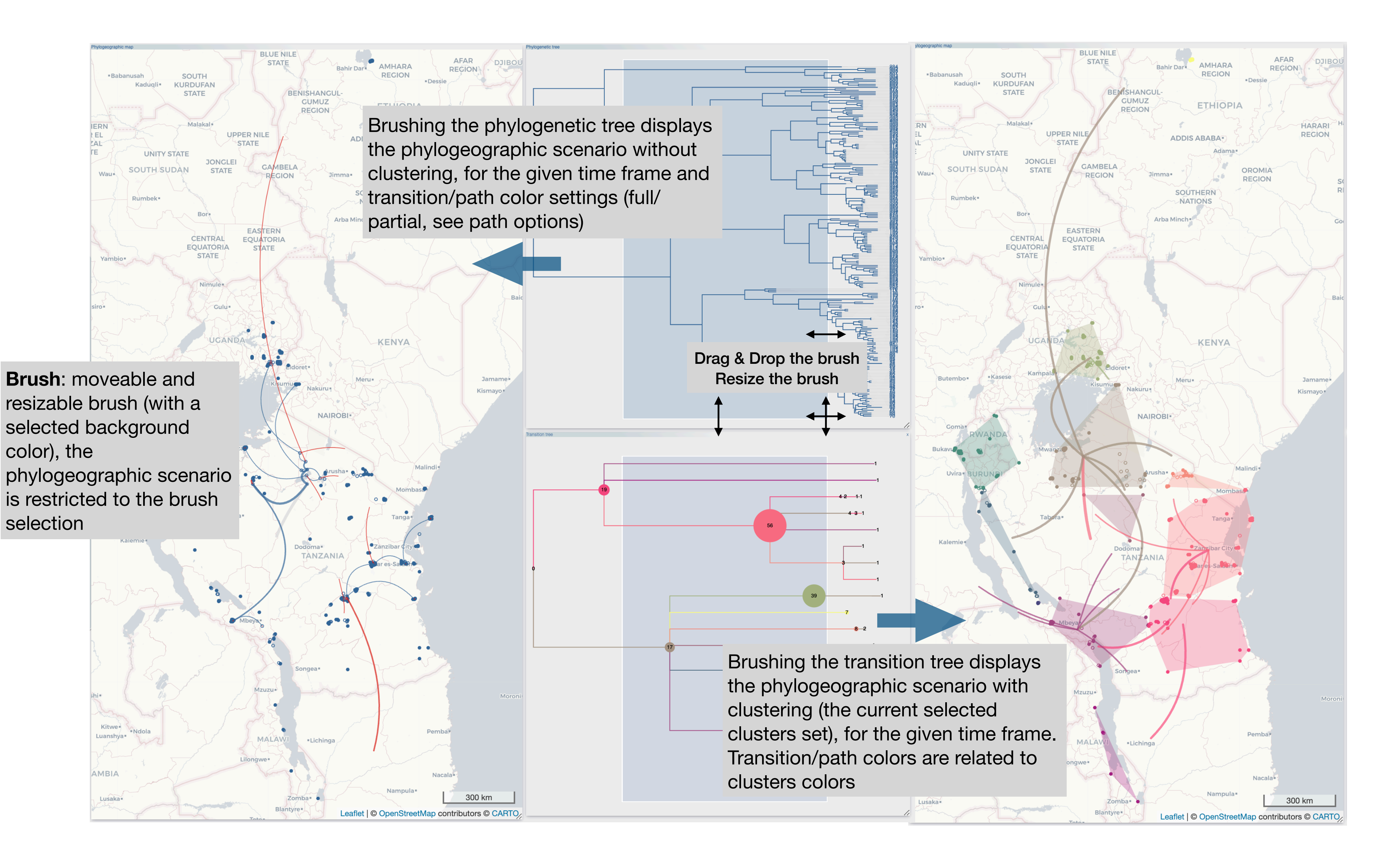

#### path color

'Full bound': Color of full bound . If a node and one of its children are inside the brush selection, the corresponding path is « full ».

'Outbound': Outbound color. A path is « Outbound » if the corresponding parent node from the tree is inside the brush selection but not the children node

'Inbound': Inbound color. A path is « Inbound » if the corresponding children node is inside the brush selection, but not the parent node

'Inter': Inter bound color. A path is « Inter » if neither the parent node nor the children are inside the brush selection

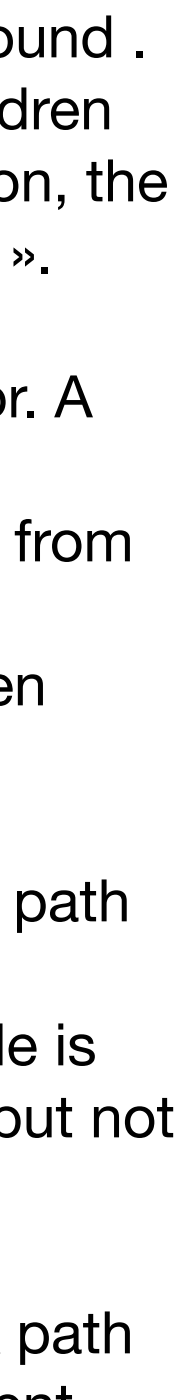

## **Transition toolbox, paths options, full/partial paths**

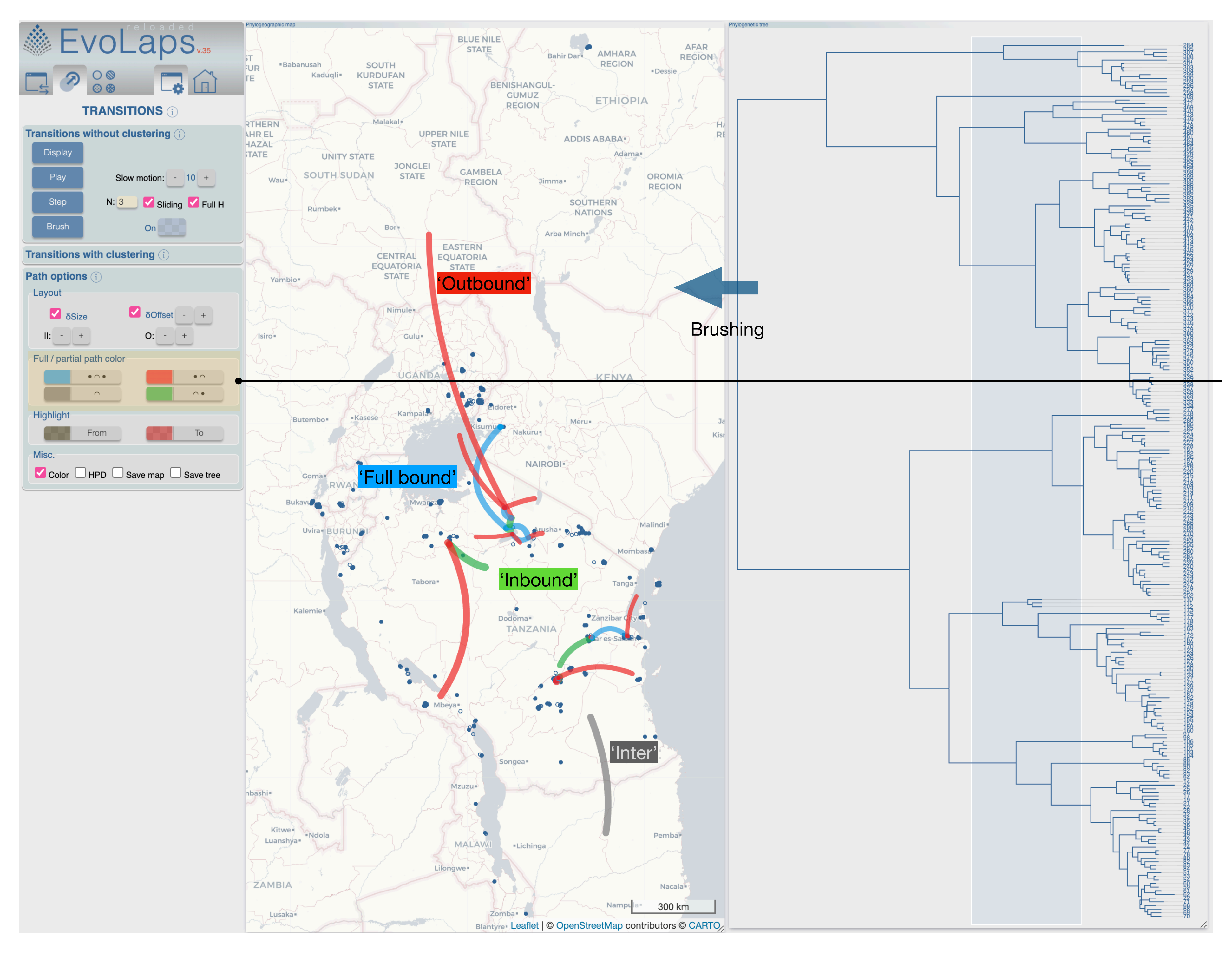

## **Transition toolbox, paths options, highlight paths**

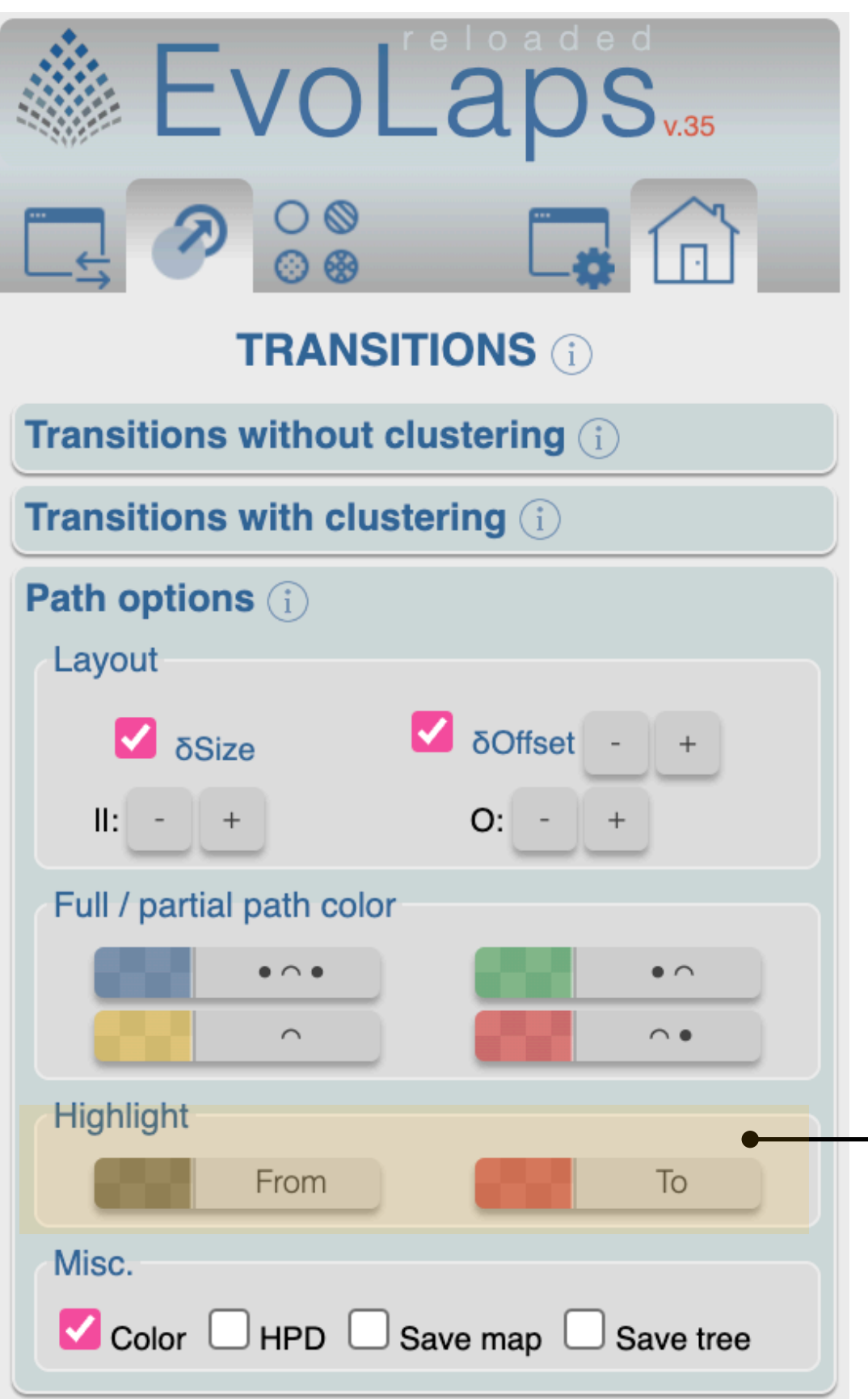

#### **Highlight From** & **To**,

highlight color selection (from: backward/to: forward). The coloring of the transitions is done on the fly and in an interconnected way between the graphic components (here the geographical map by pointing paths, the phylogenetic tree by pointing branches and the migration distance curves, by pointing segments).

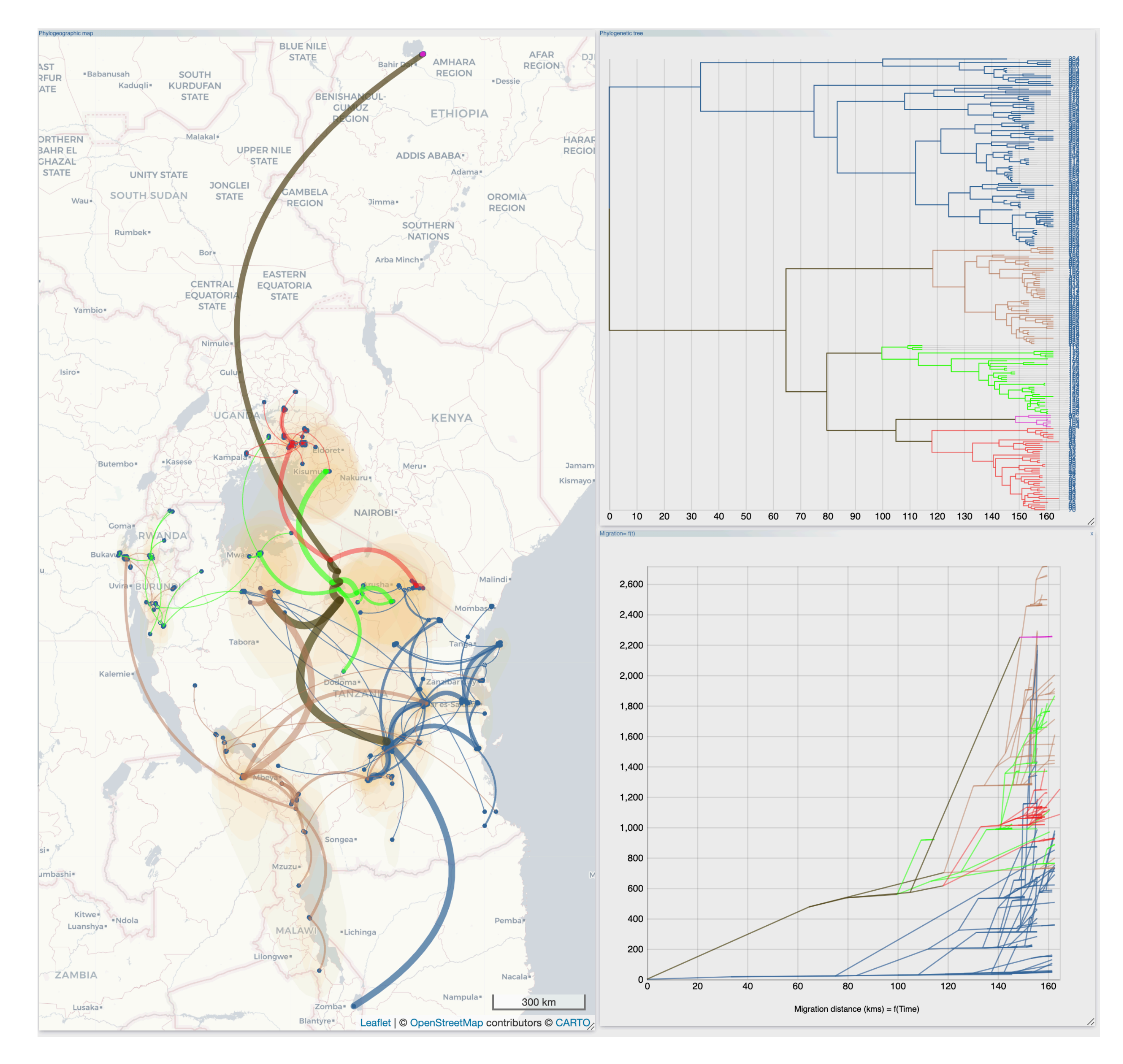

## **Transition toolbox, paths options, layout**

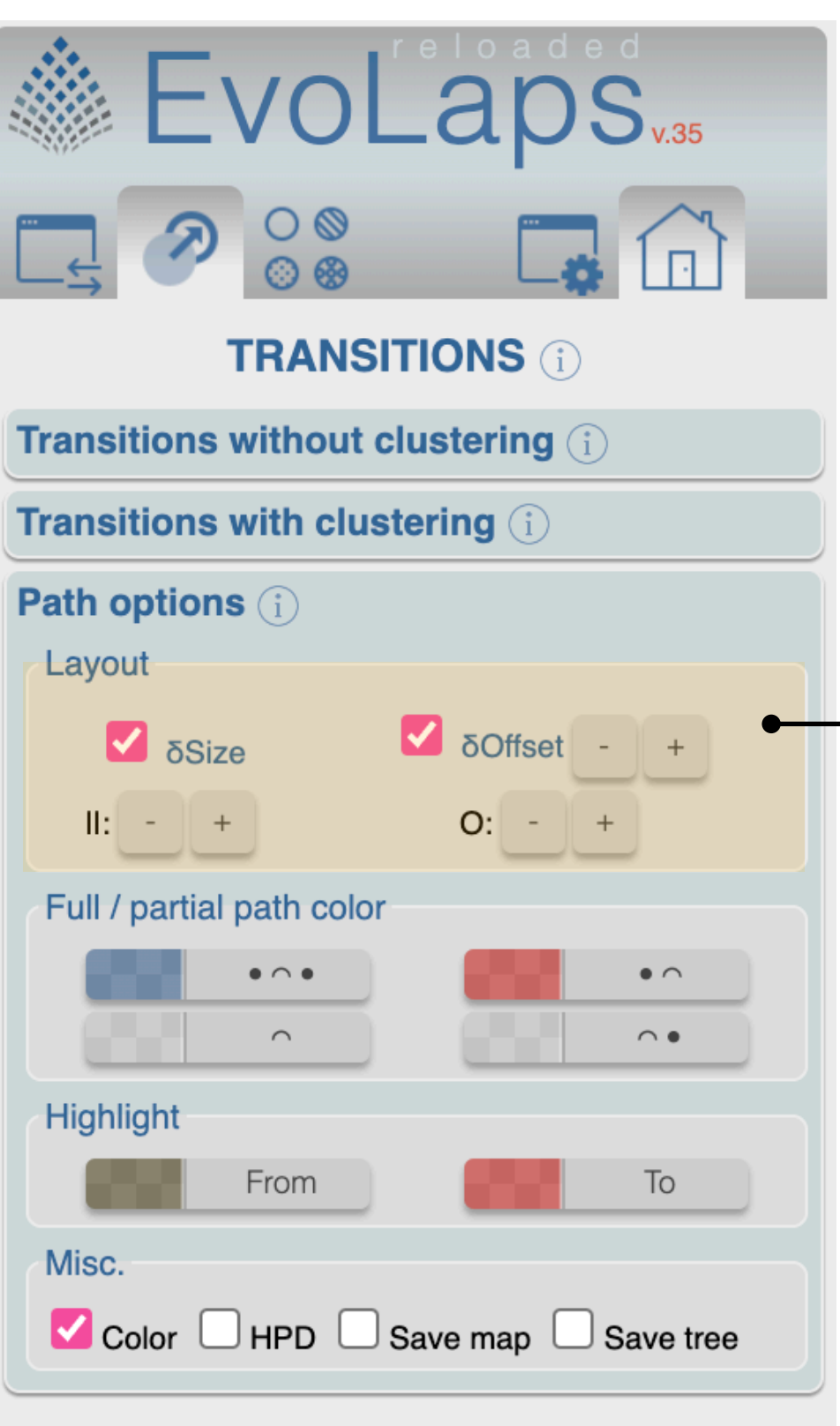

Paths options (either with or without clustering)

- **∂Size** width path width linked to the depth of the transition in the scenario
- **∂Offset** paths curvature linked to the depth of the transition in the scenario,
- **∂Offset -/+**: curvature intensity
- **||** width of paths. Relative values
- **O** opacity of paths. Relative values

### **Transition toolbox, clustering**

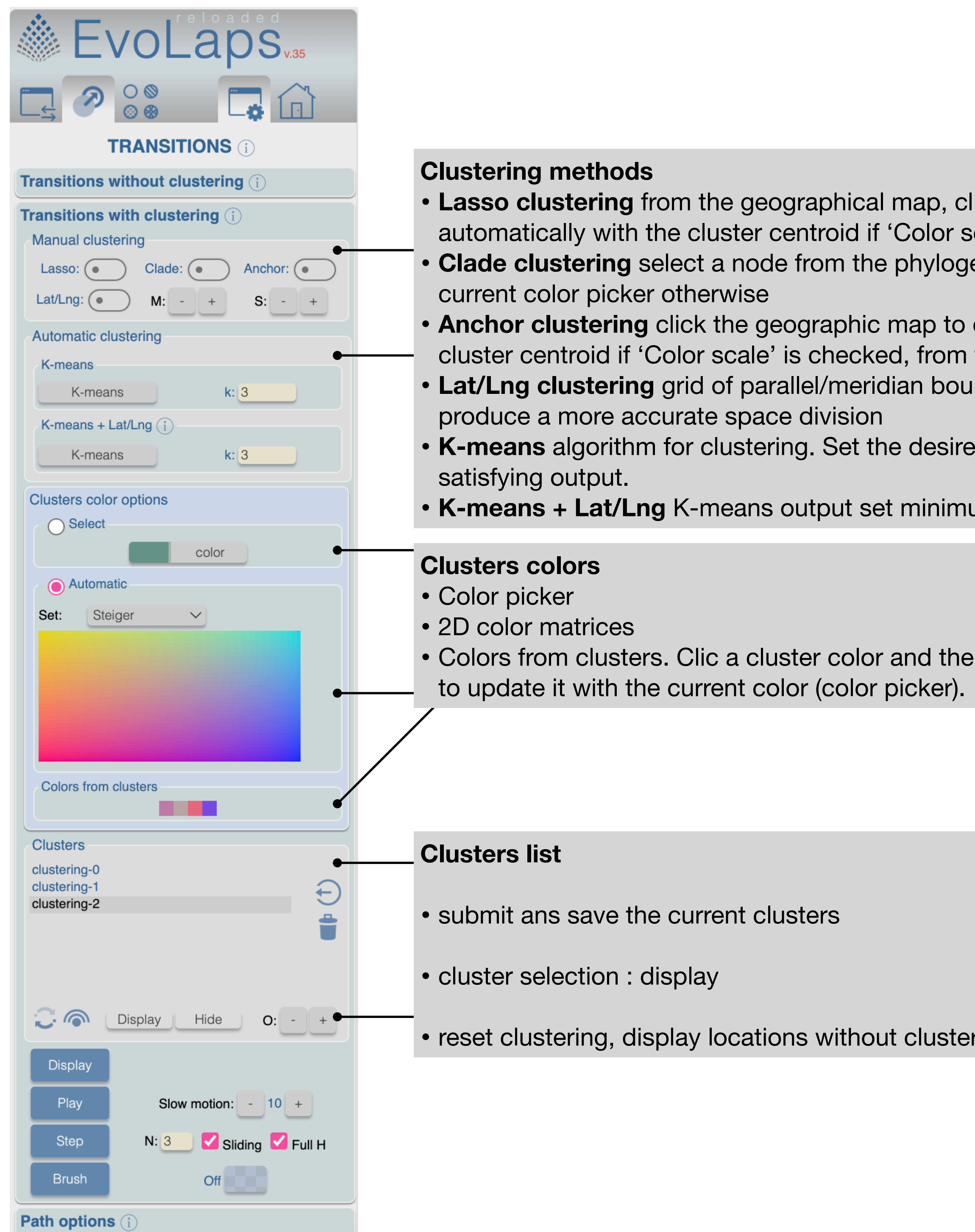

lick and drag the mouse around a set of locations to define a new cluster. Color is set cale' is checked, from the color picker otherwise enetic tree. Color is set automatically with the cluster centroid if 'Color scale' is checked, from the

deposit an anchor, anchor can be moved, or deleted (ctrl-click). Color is set automatically with the the the color picker otherwise. Moving an anchor do not change its color **Francis M: mesh density of Lat/Lng grid, S: bounds size. Bounds can be dragged and dropped to under-**

ed number of clusters (3 by default) and click the « K-means » button. Click it again until a

**um and maximum of latitude/longitude bounds.** 

e current color (color picker) will be updated with this cluster color. 'Command-clic' a cluster color.

r, display/hide clusters, 'o': clusters opacity

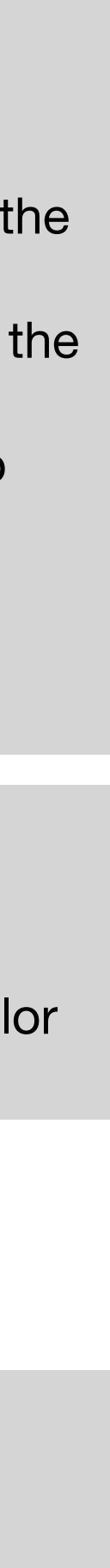

### **Edition toolbox, geographic map**

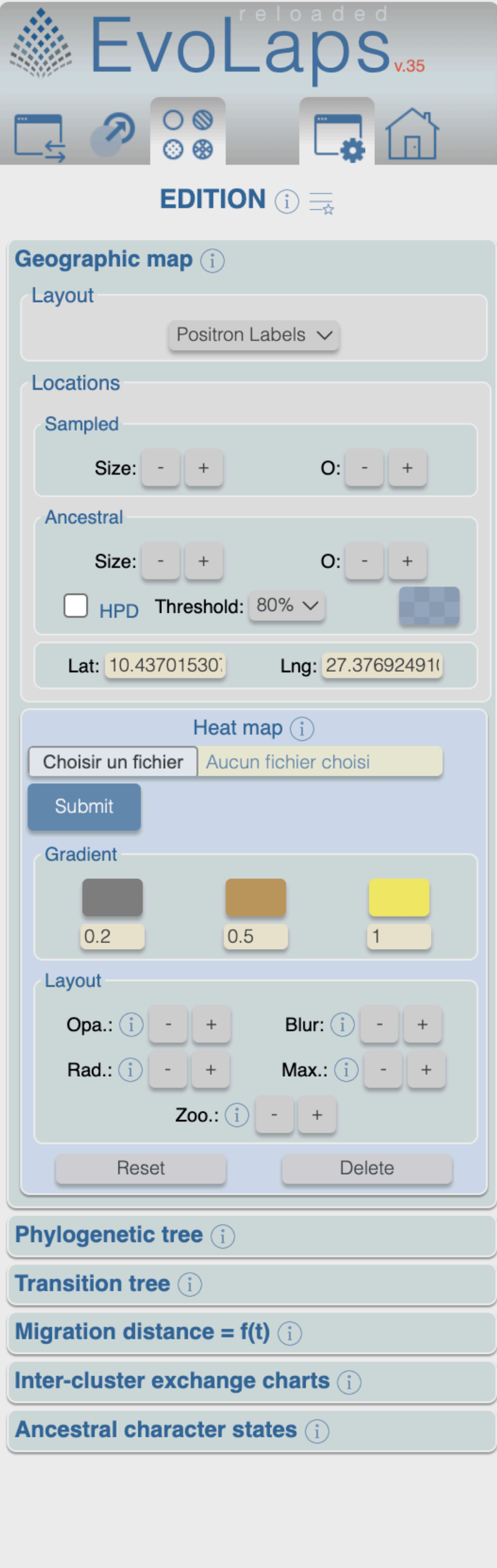

- **Layout:** map tiles selection
- **Locations**: Size & Opacity of sampled (filled circles) and ancestral (empty circles) locations
- **• HPD:** display on/off the Highest Posterior Density, with a selected x% interval (shortest interval in parameter space that contains x% of the posterior probability). Color & Opacity.
- **• Lat/Lng**: location of the mouse pointer on the map
- **• HeatMap**: see below

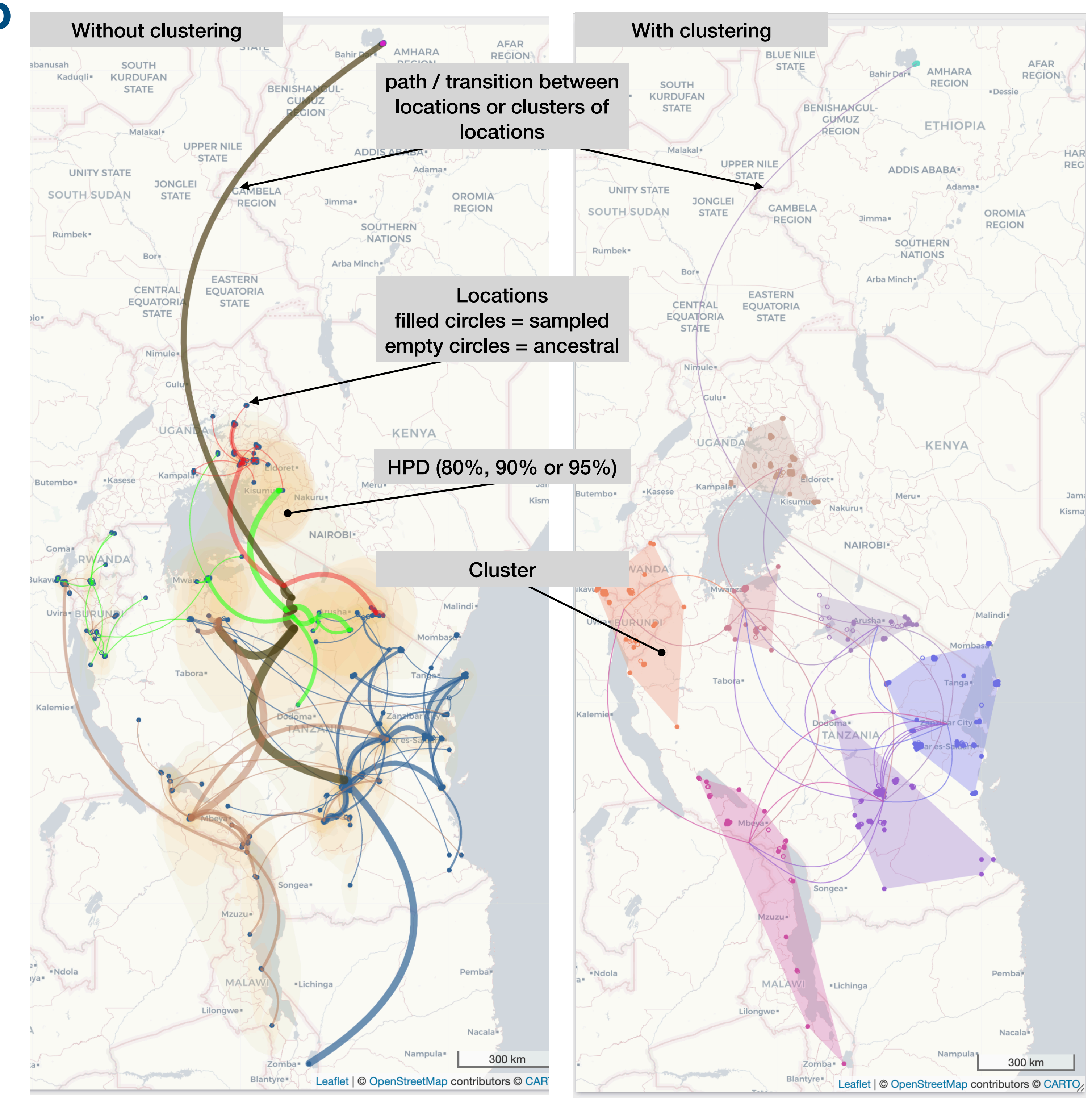

### **Edition toolbox, geographic map, heat map**

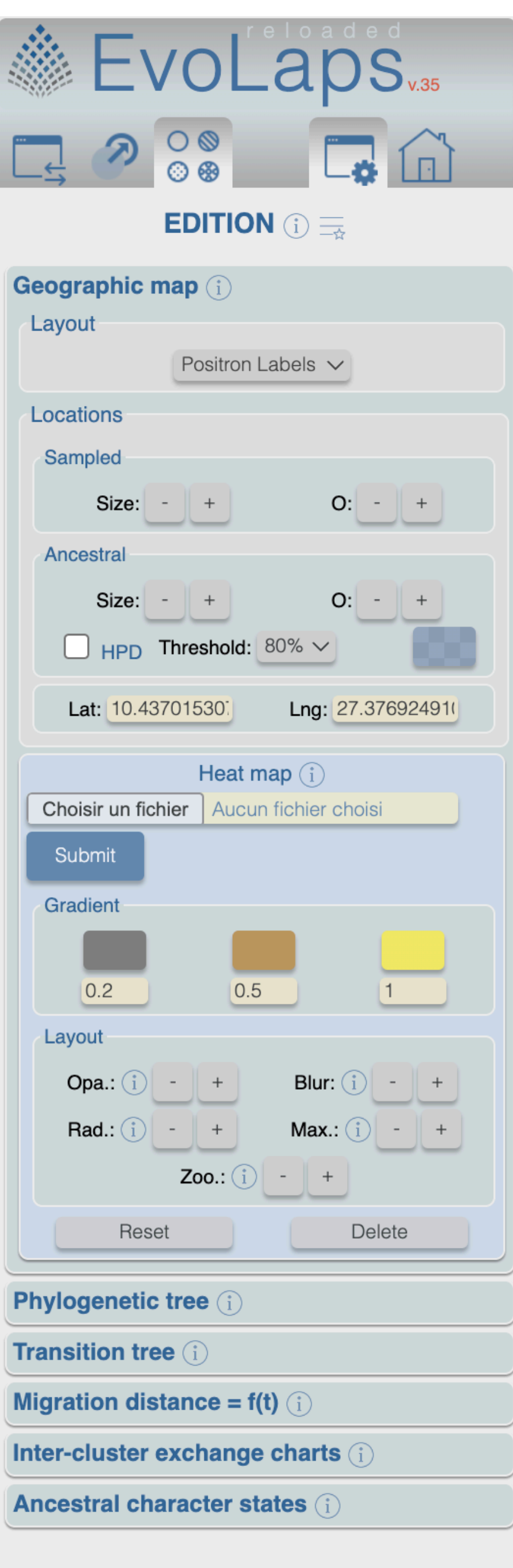

- **Heat map gradient:** threshold and color selection
- **Layout**:
	- **Opa**: minimum opacity the heat will start at
	- **Blur**: amount of blur
	- **Rad**: radius of each 'point' of the heatmap
	- **Max**: maximum point intensity
	- **Zoo**: zoom level where the points reach maximum intensity (intensity scales with zoom)
- **• Reset:** reset the gradient and the layout of the heat map
- **• Delete**: delete the heat map

**CSV file format of the heat map data, the first row must be labelled as following: intensity, lat, lng**

**E** HeatMapData...

intensity, lat, lng 2325, 45.361233, 11.790552 53,45.31259,9.59238 51, 43. 14271, 11. 81649 309,45.90461,9.33011 1063, 42.88085, 11.67425 270,40.12402,8.823119 53,42.22549,14.01037 2,41.098854,9.524106 636,45.40004,8.9175 320, 44. 14204, 10. 66073 4,40.50801,15.81357 197,40.3349,18.29753 12, 37.02547, 14.49382 37,41.15882,15.33145 2,44.47495,6.99029 100,40.49239,16.15812 12,43.550728,10.507817

#### **Edition toolbox, phylogenetic tree**

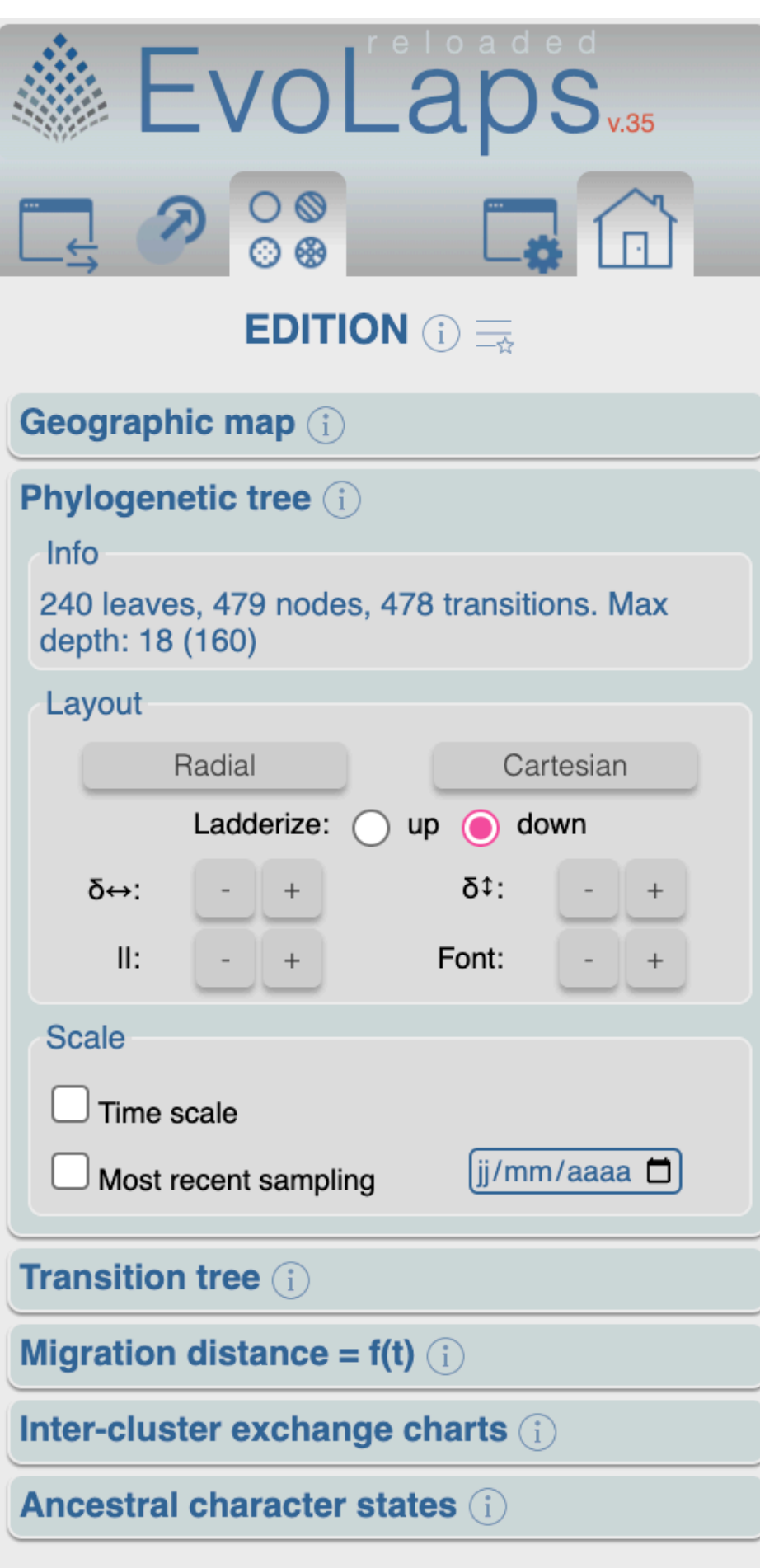

- Mode Radial/Cartesian
- Ladderization up/down
- Horizontal expansion
- Vertical expansion
- Edges width
- Leaf label font (size)
- Scale

#### **Edition toolbox, transition tree**

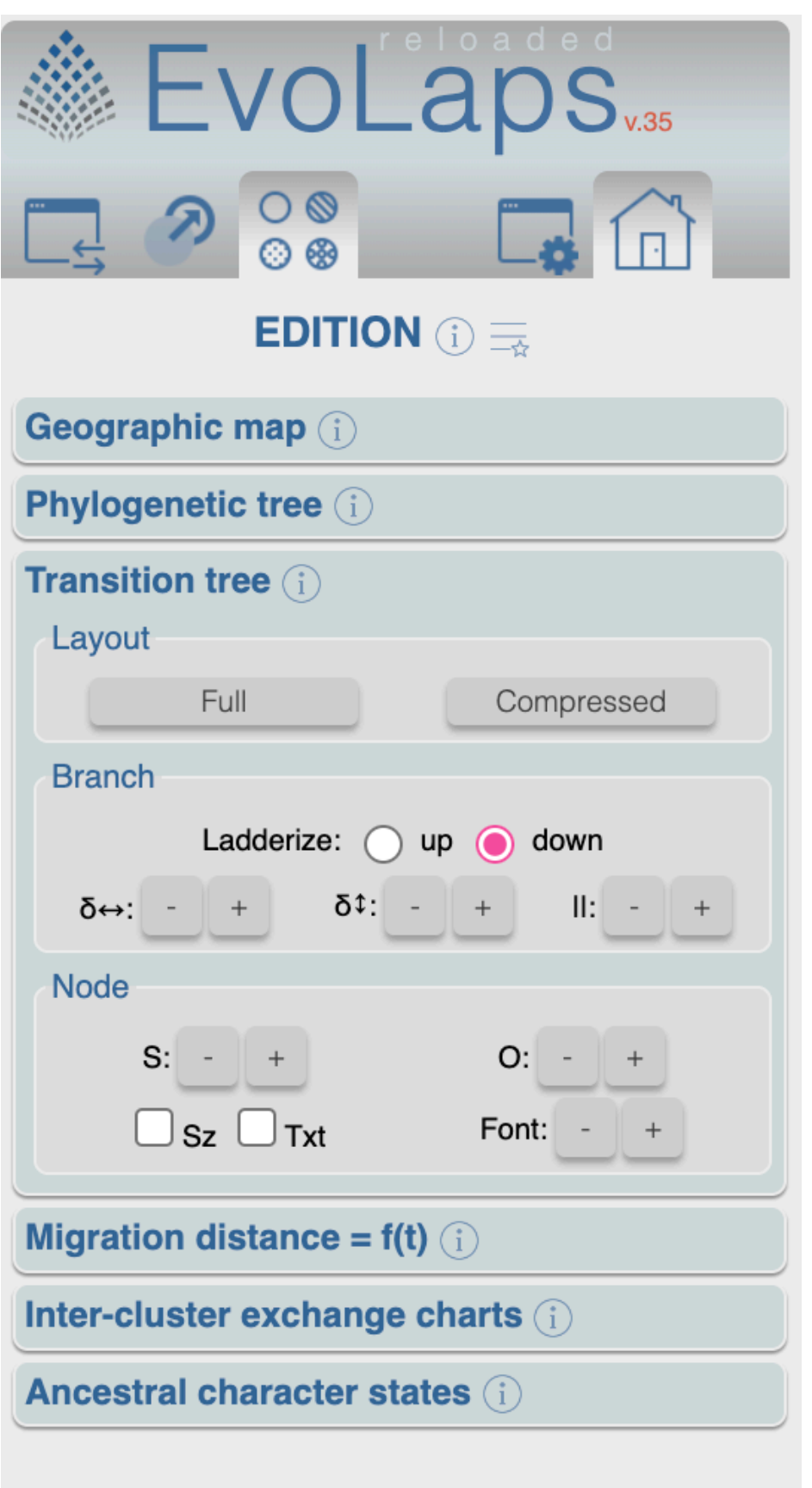

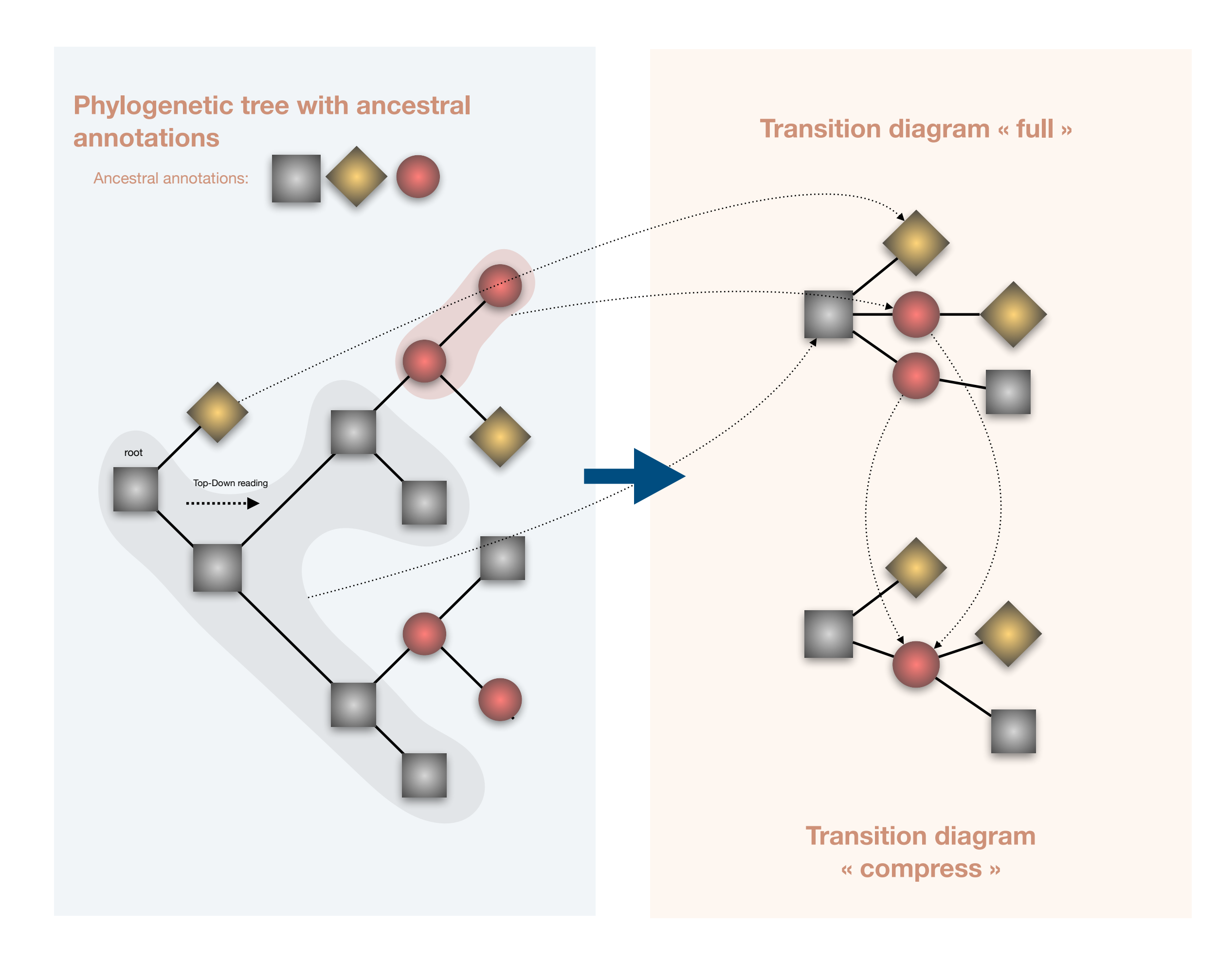

A transition is defined as an inferred change of geographical cluster between subsequent nodes of the tree in a top-down reading (from the tree root to its tips in a recursive process). The transition tree is a multi-furcating tree-like representation, summarizing all transition suites. It gives a synthetic view of a phylogeographic pattern without the geographical constraints. A default diagram starts with a node corresponding to the ancestral root state *i*. A node is inserted in the transition diagram when a cluster transition *i* -> *j* is observed until the tips are reached. A compressed version of the diagram is available by collapsing identical transitions having the same ancestor in the default version. The diagram is then read from its root to its tips: each transition is projected on the geographic map as a path between region clusters

> Sz is the number of descendants being in the same cluster along the path from a node of phylogenetic tree to its tips. In case of a compressed version of the transition diagram, Sz values are simply added.

> > b

b

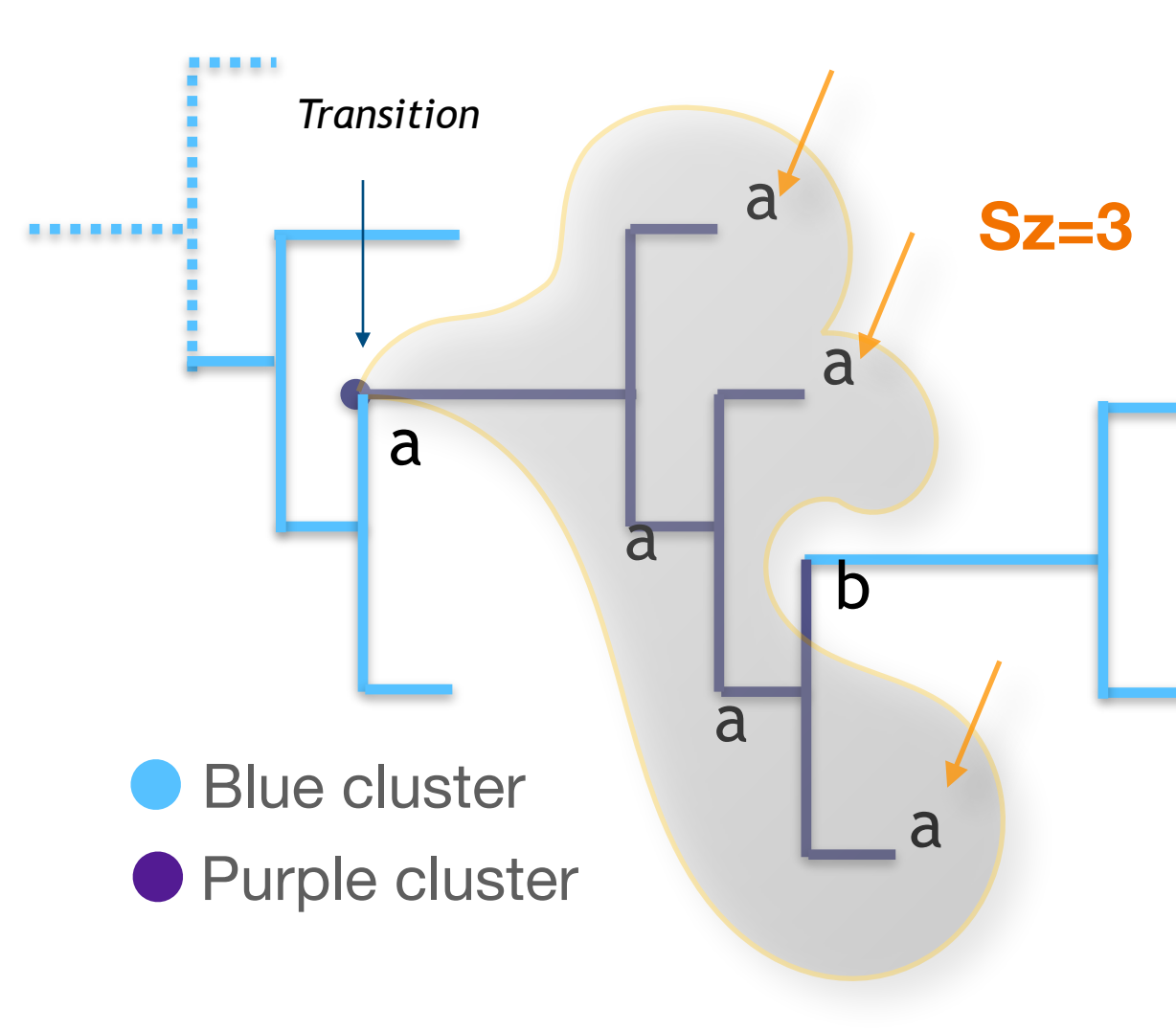

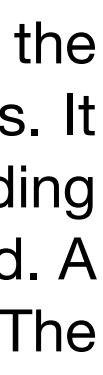

## **Edition toolbox, migration distance = f(t)**

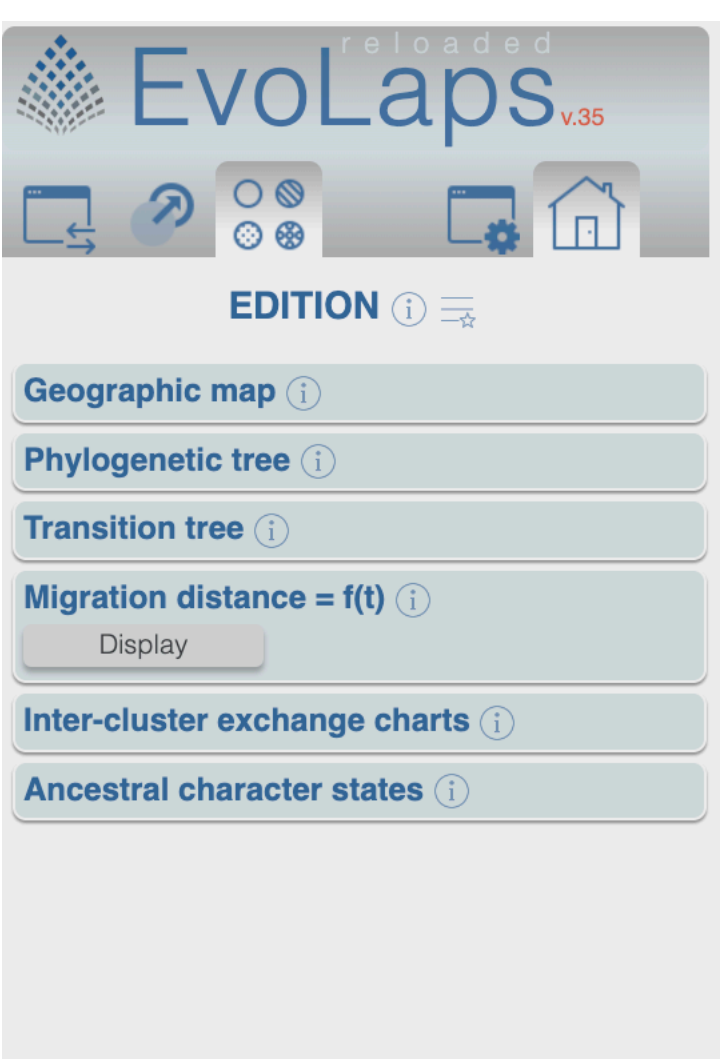

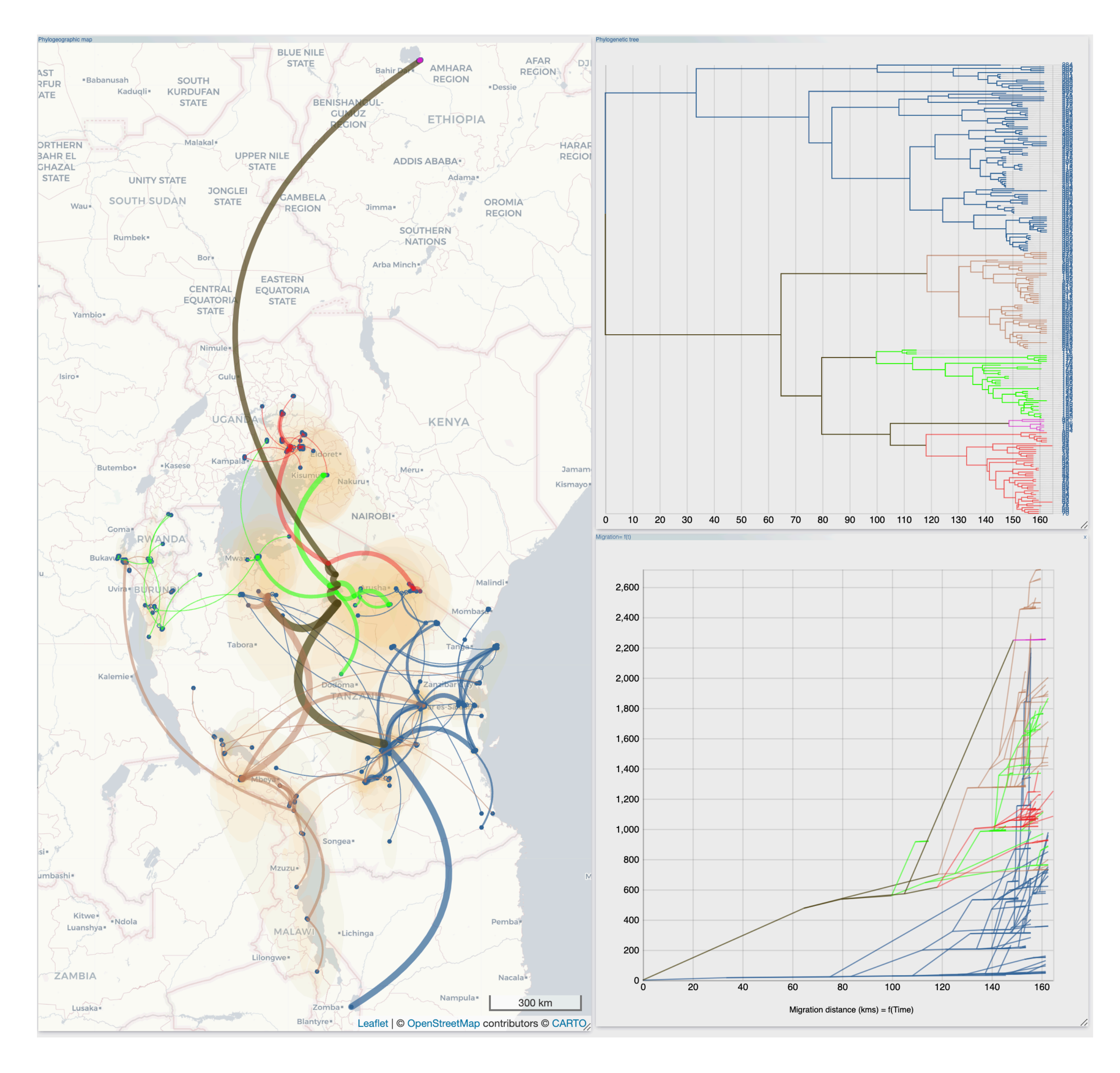

## **Edition toolbox, inter-clusters exchange charts**

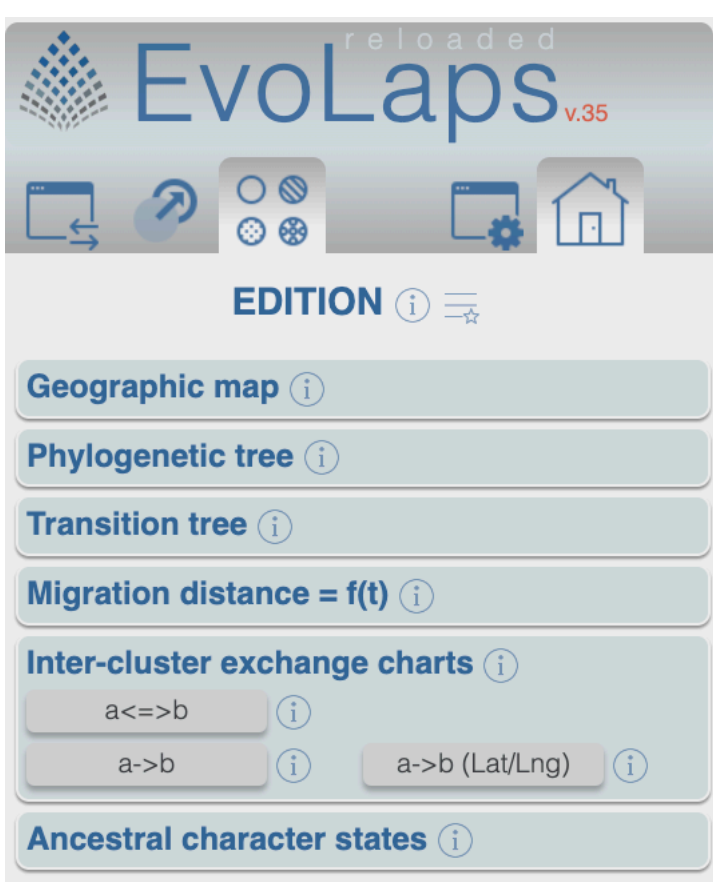

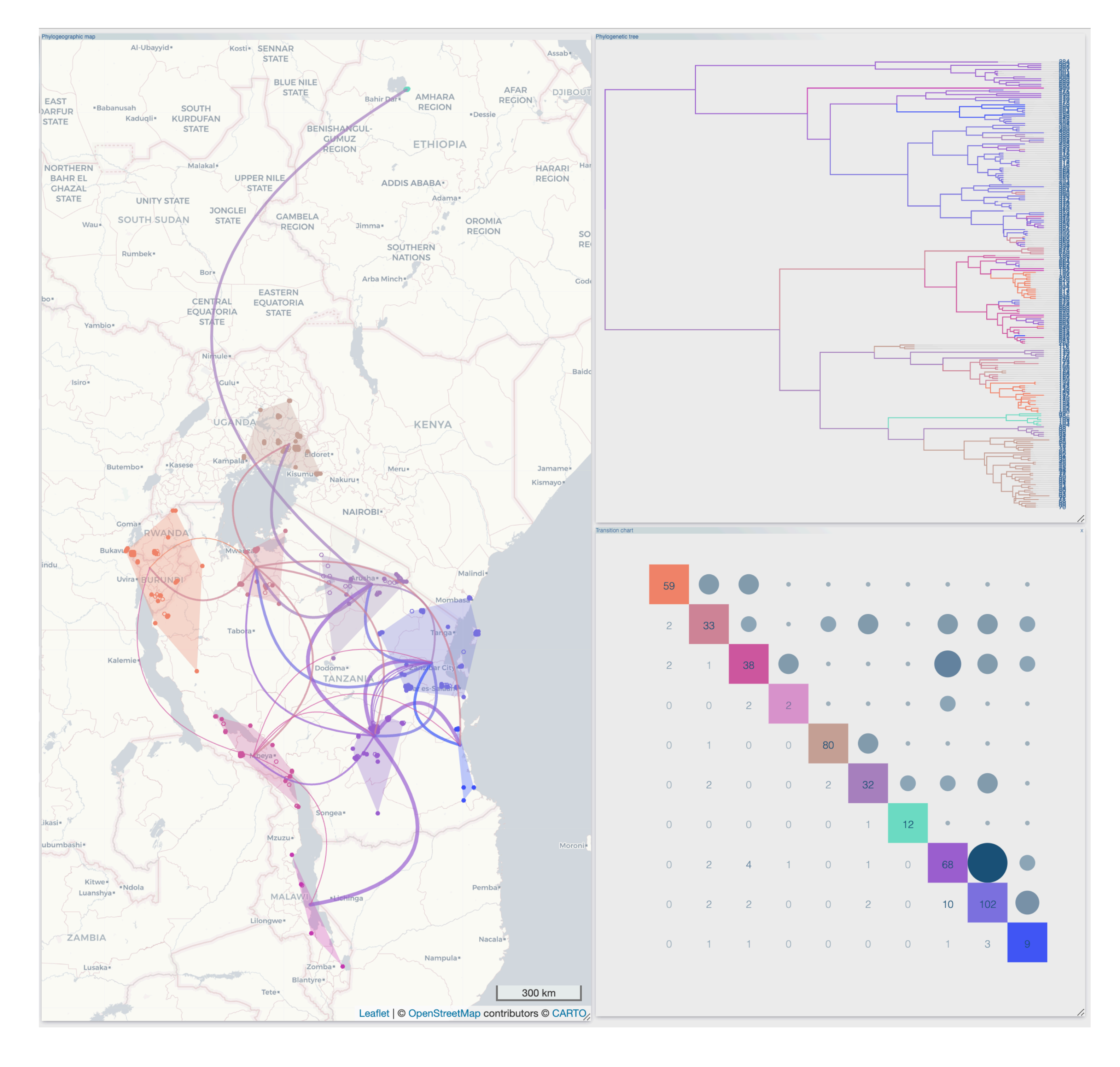

- 1. Select a csv file putting in regards sequence labels from the phylogenetic tree with a discrete variable. In this example the EcoType variable has 3 modalities : F, D and S
- 2. Select a method to compute ancestral character states, either « F81 » or « Joint »,
- 3. Select priors « Equiprob. » or « Tree freq. »
- 4. Submit , according to the number of sequences and the number of modalities of the discrete variable, computing ancestral character states may take a little while
- 5. Select an ancestral character set from the listbox, check on/off target(s) to display ancestral states on the geographic map, the phylogenetic tree and the transition diagram
- Treshold used to display ancestral character states (M= majority)
- Colors scale of piecharts displaying ancestral character states
- Opacity of piecharts displaying ancestral character states
- Check on/off to display piecharts of ancestral character states
- Size of piecharts displaying ancestral character states
- Ancestral character states are NOT dependent of the clustering used to establish the phylogeographic scenario.
- Geographic map A piechart associated to a cluster displays the number of times each modality of the discrete variable under study has a probability >= of a threshold, for each of the nodes underlying to the cluster
- **Phylogenetic tree** For each node of the phylogenetic tree, the associated piecharts display the modalities of the discrete variable under study having a probability >= of a threshold. The threshold is the probability of the majority for the given node or the probability of the majority minus a percentage of its value.
- **Transition diagram** A Piechart associated to a node of the transition diagram displays the number of times each modality of the discrete variable under study has a probability >= of a threshold, for each of the tree nodes and the sequences underlying the node of the transition diagram. The threshold is the probability of the majority or the probability of the majority minus a percentage of its value.

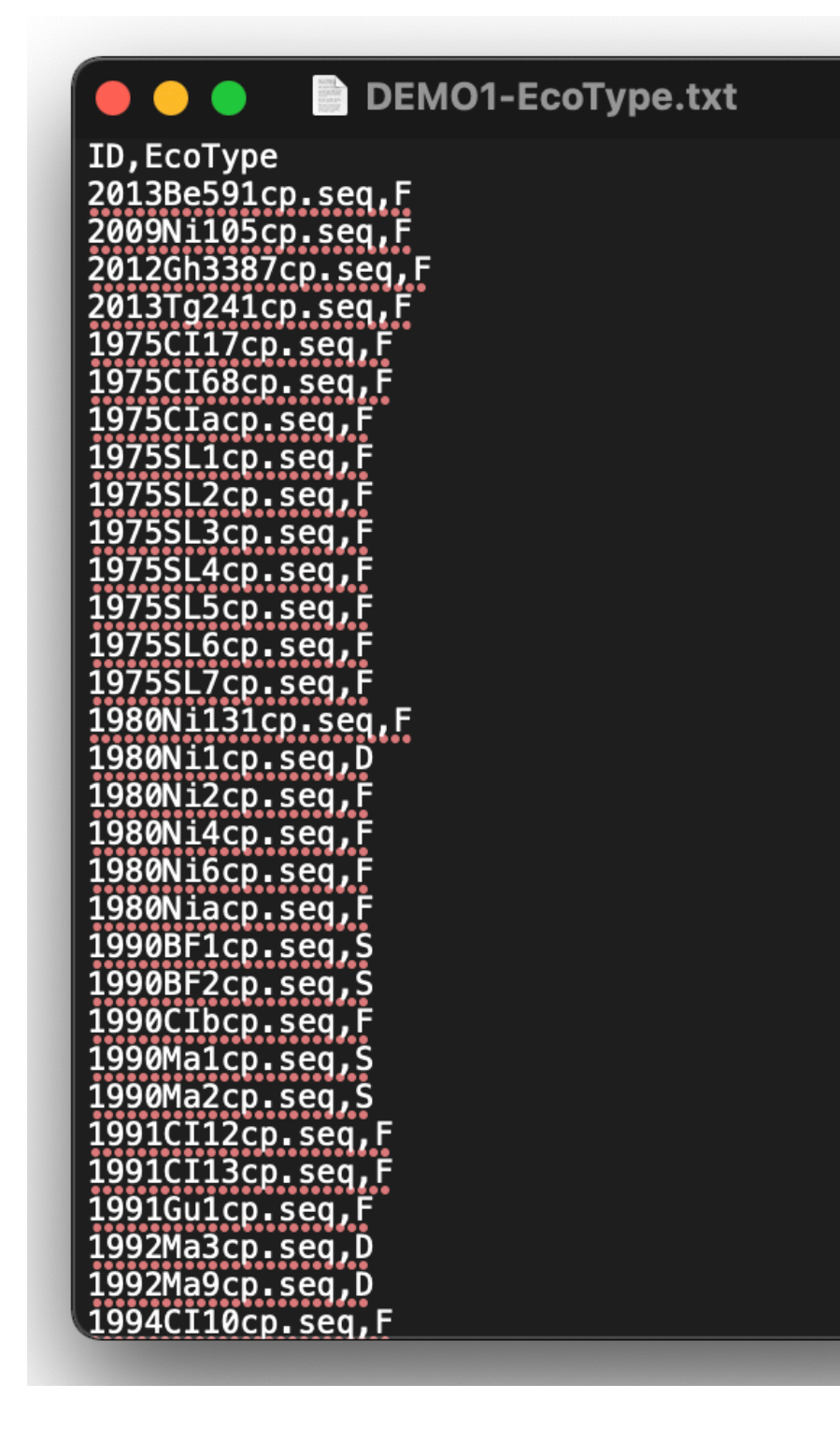

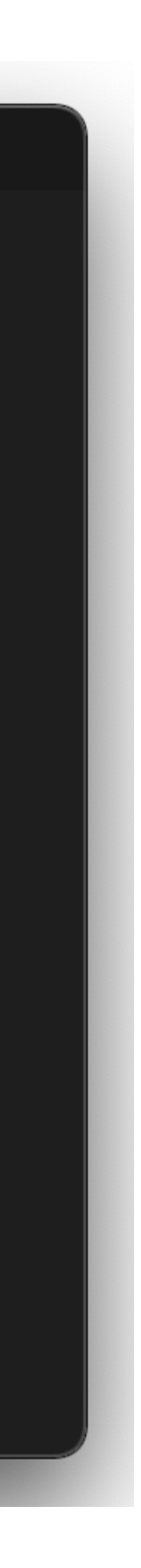

## **Edition toolbox, ancestral character states**

Compute ancestral character states from a discrete variable (ecology, epidemiology,…) and superimpose the output to an existing phylogeographic scenario

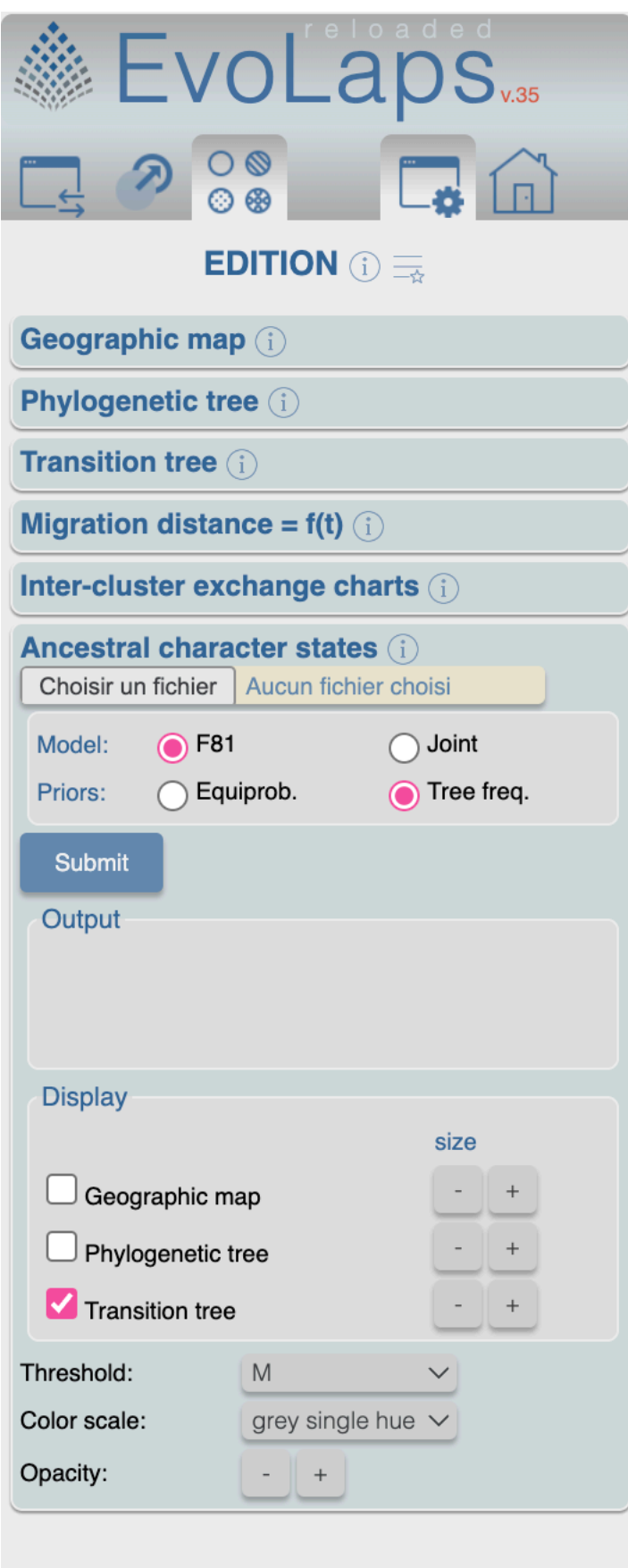

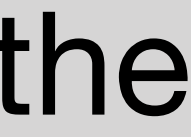

## **Appendix**

Computing the marginal posterior probabilities of every state for each of the tree nodes (F-81-like) and the joint ancestral scenario with the maximal posterior probability

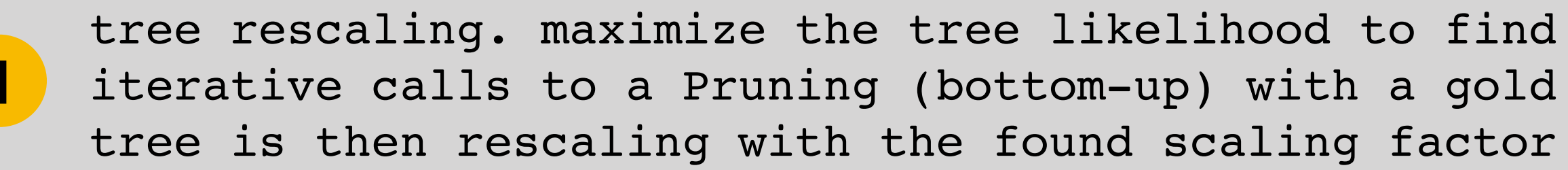

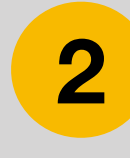

With  $\pi i$  equilibrium frequency (priors) at the tree tips or equal probability

 $\mu$ =1/(1– $\sum x_i^2$ ) *i* with  $\mu=1$ /(1- $\sum \pi^2$ ) (normalization factor)

#### **Probability of changes along a branch of length l is expressed as:**

$$
PC(i\rightarrow j/1) = (1-e^{-\mu 1}) \pi_{j \text{ if } j \neq i}
$$

$$
= e^{-\mu 1} + (1-e^{-\mu 1}) \pi_{i \text{ otherwise}}
$$

user supplied, roughly estimated from the state frequencies observed

tree rescaling. maximize the tree likelihood to find the scaling factor with iterative calls to a Pruning (bottom-up) with a gold number or Brent search. The **1**

bottom-up computation of 'down' conditional likelihoods (post-order recursion **2** using the pruning algorithm)

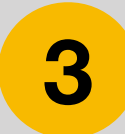

top-down computation of 'up' conditional likelihoods (pre-order recursion) **3**

computation of the states marginal posterior probabilities knowing the 'down' and 'up' conditional likelihoods

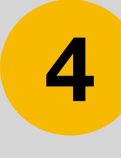

#### **Computing the marginal posteriors probabilities is done in four steps:**

## **Computing the marginal posteriors probabilities (F81-like)**

21

Lup(G/i) = 
$$
\left[ \sum_{j} PC(i \rightarrow j / l_g) Lup(T/j) \left[ \sum_{k} PC(j \rightarrow k / l_d) Ldown(D/k) \right] \right]
$$
  
Lup(D/i) = 
$$
\left[ \sum_{j} PC(i \rightarrow j / l_d) Lup(T/j) \left[ \sum_{k} PC(j \rightarrow k / l_g) Ldown(G/k) \right] \right]
$$
  
Lup(T/j) = 1 si T is the whole tree

$$
Post(N, i) = \pi_{i} Ldown(N/i) Lup(N/i) / L(T)
$$
  
L(T) =  $\sum_{i} \pi_{i} Ldown(N/i) Lup(N/i)$ 

tree rescaling. maximize the tree likelihood to find the scaling factor with iterative calls to a Pruning (bottom-up) with a gold number or Brent search. The tree is then rescaling with the found scaling factor. G, D = Left and Right descendant respectively **1**

$$
L(T) = \sum_{i} \pi_{i} Ldown(T/i)
$$
  
 Ldown(T/i) =  $\left[ \sum_{j} PC(i \rightarrow j / l_{g}) Ldown(G/j) \right] \star \left[ \sum_{j} PC(i \rightarrow j / l_{d}) Ldown(D/j) \right]$   
 Ldown(F/i) = 1 if the tip F is annotated with i, 0 otherwise

**2**

**4**

## **Computing the marginal posteriors probabilities (F81-like)**

- bottom-up computation of 'down' conditional likelihoods (post-order recursion using the pruning algorithm)
- **3** top-down computation of 'up' conditional likelihoods (pre-order recursion) The 'up' likelihood of G is calculated from the 'down' likelihood of D and the 'up' likelihood of their common father, and vice versa.

computation of the states marginal posterior probabilities knowing the 'down' and 'up' conditional likelihoods

LnB = (LgA\*PC(B->A)+LgB\*PC(B->B))\*(LdA\*PC(B->A)+LdB\*PC(B->B)

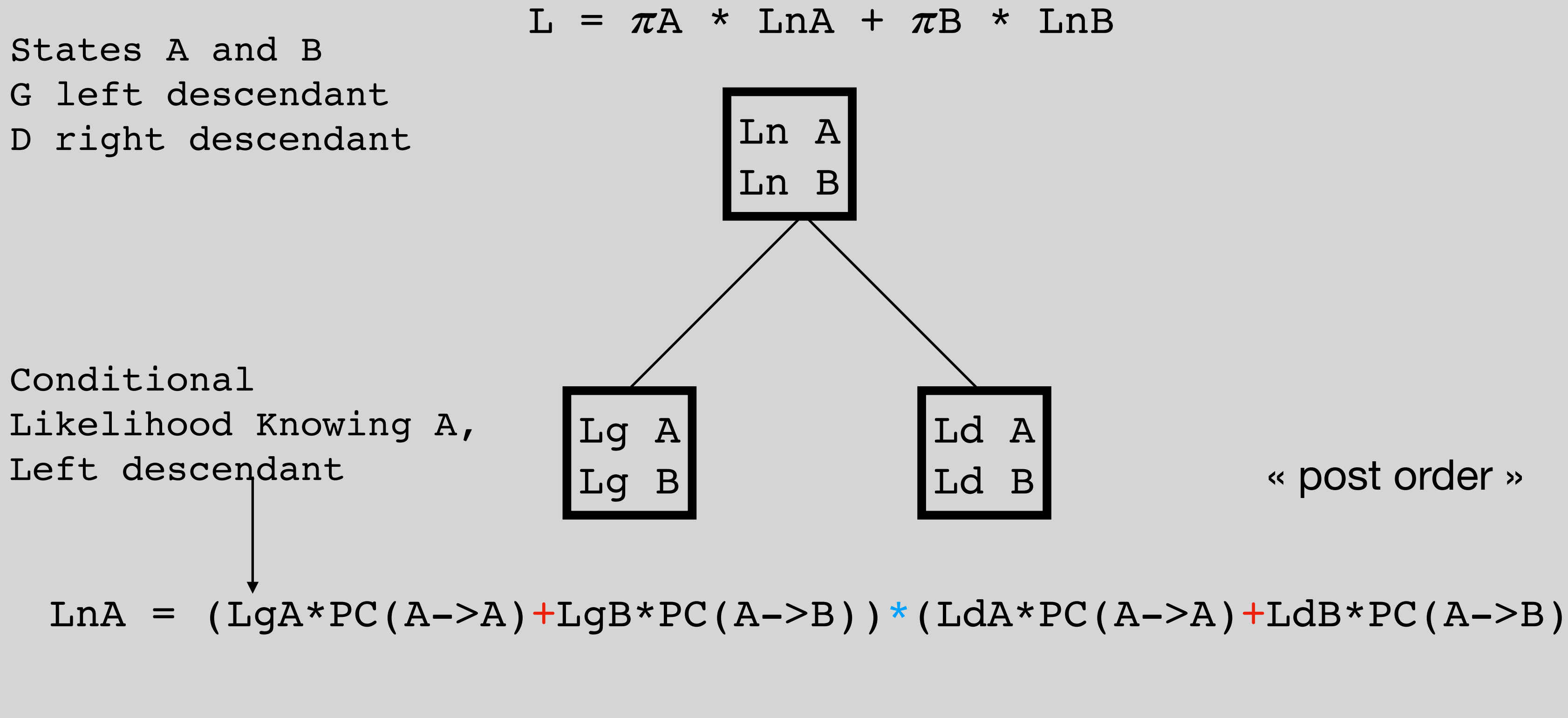

*Ldown(F/i)* = 1 if the tip F is annotated with i, 0 otherwise

The pruning algorithm (Felsenstein 1981)

 $L(T)$ = $\sum \pi_i$  *Ldown* (*T/i*) *i*  $L$ down(T/i) =  $\left[ \sum_j PC(j \rightarrow j / l_g) L$ down(G/j)  $\right] * \left[ \sum_j PC(j \rightarrow j / l_d) L$ down(D/j)  $\right]$ 

![](_page_22_Figure_2.jpeg)

#### **(Pupko, 2000) (Yang, 1995)**

## **Computing the joint scenario, example**

![](_page_22_Figure_1.jpeg)

![](_page_23_Figure_1.jpeg)

![](_page_23_Figure_3.jpeg)

#### **(Yang, 1995) (Pupko, 2000)**

## **Computing the joint scenario, example**